## **Background Material**

Seminar organized by Hyderabad Branch of SIRC of ICAI

## Bank Audit under CBS environment (Focus areas: Issues in NPA identification, Case Studies, Revenue Leakage, Forex Transactions & Office Accounts)

Presentation by: CA. Kuntal P. Shah, Ahmedabad

**Background Material Sections** 

- Section 1 Software Usage in Banks CBS Demonstration
- Section 2 Bank Audit under CBS environment (Focus areas: Issues in NPA identification, Case Studies, Revenue Leakage, Forex Transactions & Office Accounts) – (Copy of Presentation delivered)
- Section 3 Extract of chapter on CBS from Manual on Concurrent Audit of Banks published by IASB of ICAI

## Section – 1

## Software Usage in Banks – CBS Demonstration

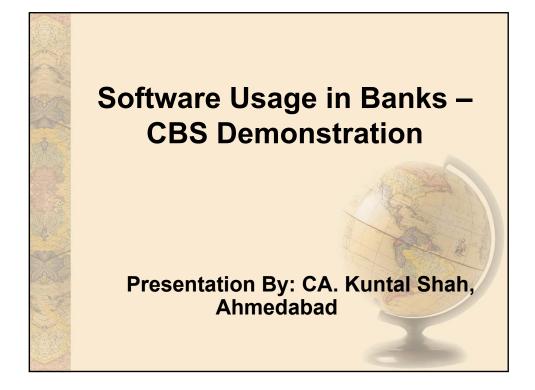

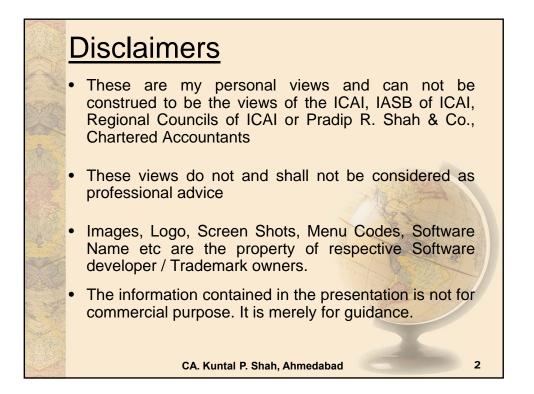

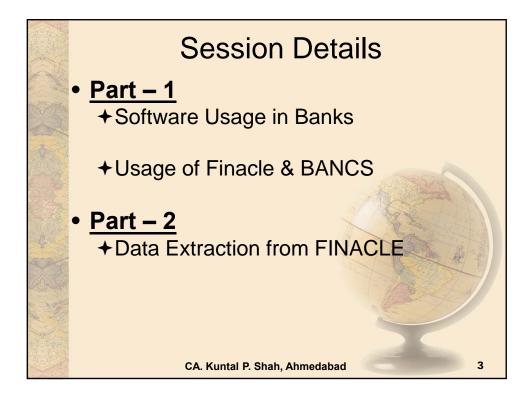

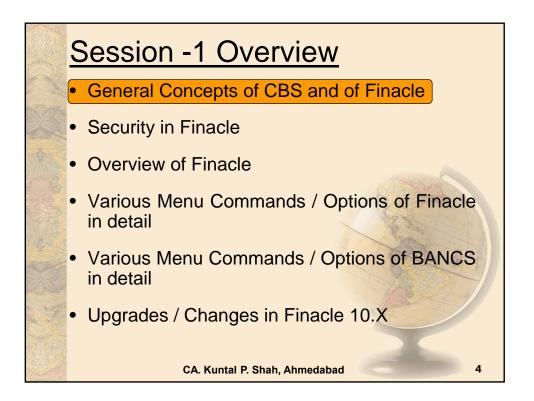

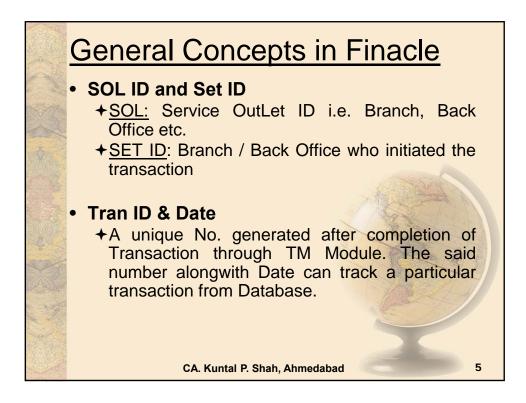

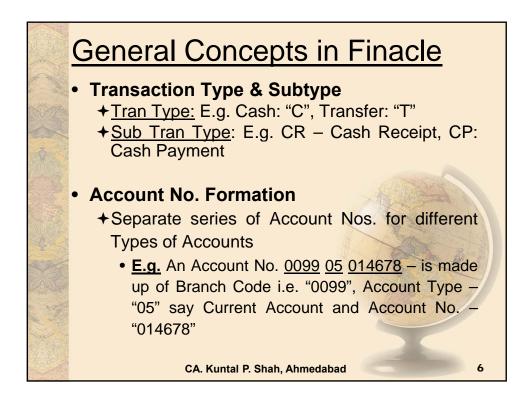

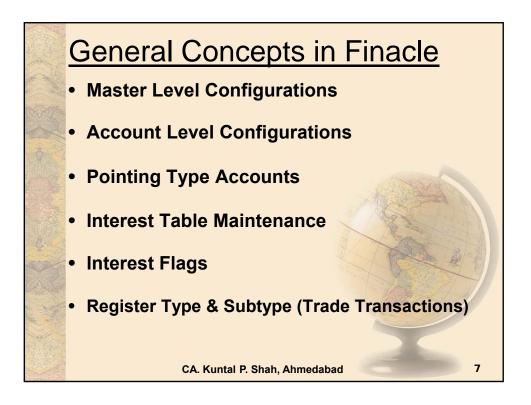

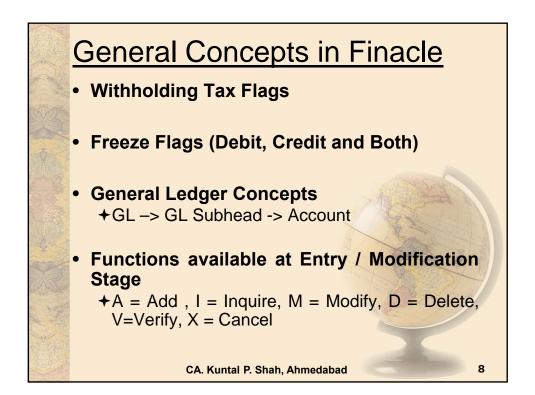

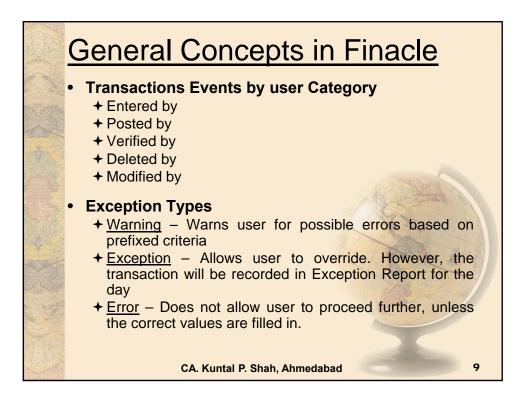

| General Concepts in Finacle                                                                                                    |                |             |  |  |
|----------------------------------------------------------------------------------------------------|----------------|-------------|--|--|
| <ul> <li>Maker &amp; Checker Matrix for Valid<br/>Transaction</li> <li>There has to be two persons for valid<br/>transaction processing. Also known as Maker<br/>and Checker.</li> </ul> |                |             |  |  |
|                                                                                                    | Maker can      | Checker Can |  |  |
|                                                                                                    | Enter          | Post        |  |  |
|                                                                                                    | Enter & Post * | Verify      |  |  |
| * Posting activity depends upon Rights assigned to each user ID<br>CA. Kuntal P. Shah, Ahmedabad                                                                                         |                |             |  |  |

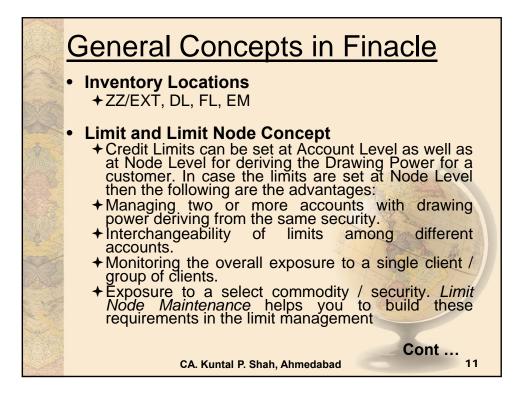

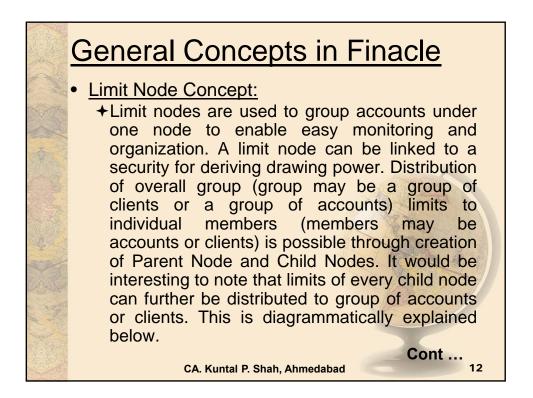

|        | General Concepts in Finacle                                                                                  |                |                     |                                                                                    |
|--------|----------------------------------------------------------------------------------------------------|----------------|---------------------|------------------------------------------------------------------------------------|
|        | <ul> <li>The table represents the limits sanctioned to a client<br/>with the following conditions</li> </ul> |                |                     |                                                                                    |
|        | Facility Type                                                                                                | Particulars    | Limit<br>(Rs.Lakhs) | Remarks                                                                            |
| State. | 1 S                                                                                                    | Term Loan      | 225                 | Funded Limit Cap is<br>500 Lakhs<br>Upper Limits fixed in<br>each type of Facility |
| Funded | Fundad                                                                                                    | WCDL           | 75                  |                                                                                    |
|        | runded                                                                                                    | CC             | 200                 |                                                                                    |
|        |                                                                                                    | BP / FBP / BD  | 50                  |                                                                                    |
|        | Total Funded F                                                                                               | acilities      | 500                 | A starting                                                                         |
|        | No. Frankad                                                                                                  | LC             | 300                 | Non Funded capping                                                                 |
| X      | Non-Funded                                                                                                   | BG             | 300                 | is at Rs. 500 Lakhs                                                                |
| N. MA  | Total Non-Fund                                                                                               | led Facilities | 500                 | 1 1 BELL                                                                           |
| No.    | Total Company Exposure                                                                                       |                | 1000                | Total Exposure to<br>Company should not<br>exceed 1,000 Lacks                      |
|        | CA. Kuntal P. Shah, Ahmedabad                                                                                |                | 13                  |                                                                                    |

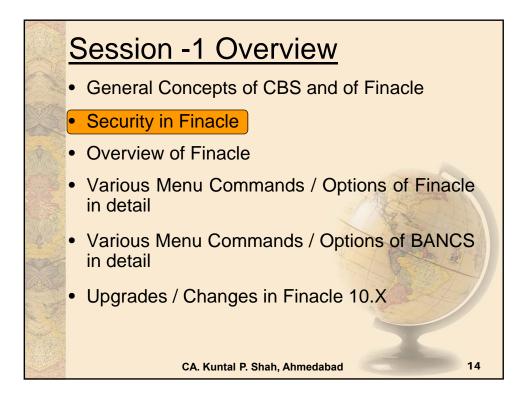

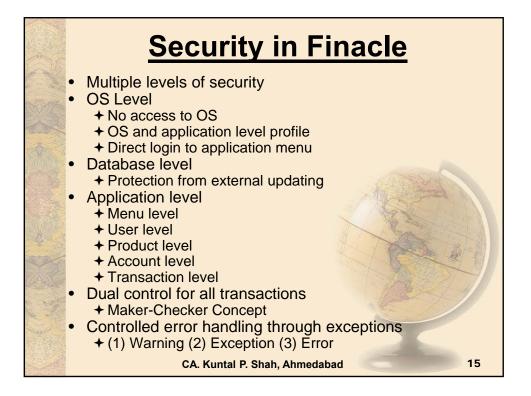

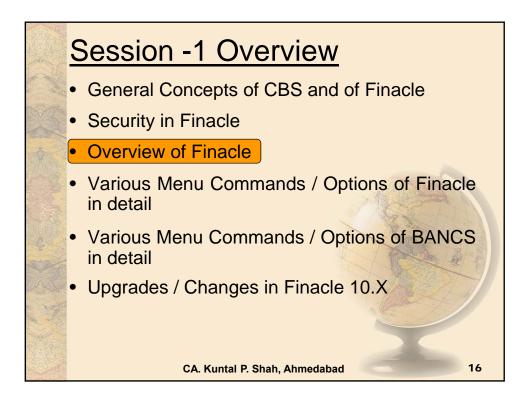

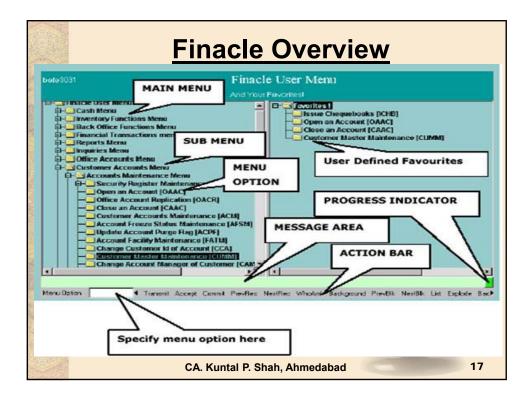

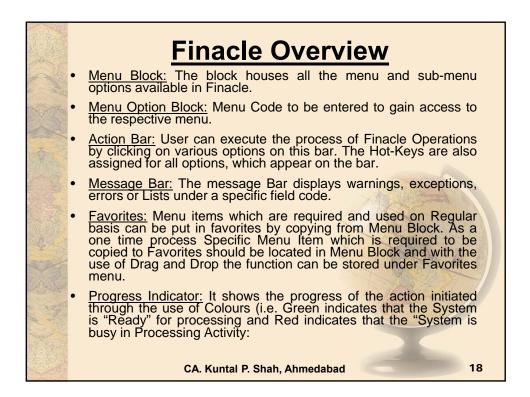

|          | Finacle General Key Map |                                                                                                    |  |
|----------|-------------------------|----------------------------------------------------------------------------------------------------|--|
| of the   | Physical Key            | What does it do?                                                                                                    |  |
| No.      | F1                      | Field level help. Like in several word processors and spreadsheet packages, F1 displays context sensitive help messages and field level help messages.                                                                                       |  |
| 46       | F2                      | List. This key lists the codes that may be used in a particular field.                                                                                                    |  |
|          | F3 / Esc                | Quit/ Back. Quits and takes the user back to where he<br>started when in action. It can be used when the input is<br>incorrect and the user wants to abandon what he has been<br>doing. It can also be used to go back to the previous menu. |  |
|          | F4                      | Accept. After the user has completed the input, this key can be used to accept the data.                                                                                                    |  |
| PARE -   | F5                      | Background Menu                                                                                                    |  |
|          | F6                      | Next Block                                                                                                    |  |
|          | F8                      | Copy Record                                                                                                    |  |
| A Carlos | F9                      | Display Signature                                                                                                    |  |
|          |                         | CA. Kuntal P. Shah, Ahmedabad 19                                                                                                    |  |

|       | Finacle General Key Map |                                                                                                    |  |
|-------|-------------------------|----------------------------------------------------------------------------------------------------|--|
| A Ma  | Physical Key            | What does it do?                                                                                                    |  |
|       | F10                     | Commit/ Save. This is very important key and this concludes the transactions. This is the commit and transactions get into the General Ledger (database) when this key is used. |  |
| SAN.  | F11                     | Next field                                                                                                    |  |
|       | F12                     | Previous Block                                                                                                    |  |
|       | TAB                     | Go to next valid field                                                                                                    |  |
| 1000  | ENTER                   | Go to the next field                                                                                                    |  |
|       | CTRL+F1                 | Help maintenance                                                                                                    |  |
|       | CTRL+F3                 | Show key map                                                                                                    |  |
|       | CTRL+F4                 | Display error                                                                                                    |  |
|       | CTRL+F8                 | Terminal lock                                                                                                    |  |
| L.M.  | CTRL+F9                 | Memo pad look up                                                                                                    |  |
| A CAR | CTRL+F11                | Context level help                                                                                                    |  |
|       |                         | CA. Kuntal P. Shah, Ahmedabad 20                                                                                                    |  |

|         | Fi           | nacle General Key Map                                                                                                    |
|---------|--------------|----------------------------------------------------------------------------------------------------|
| A AND   | Physical Key | What does it do?                                                                                                    |
|         | CTRL+D       | Page down on a list                                                                                                    |
| No.     | CTRL+E       | Explode. This key is particularly useful for the further inquiry .                                                                                           |
| A.C.    | CTRL+F       | Clear field. This key combination can be used when the user wants to clear the field.                                                                        |
|         | CTRL+T       | Display LGI. The user ID, Terminal ID, SOL, BOD Date and language details are displayed.                                                                     |
| 1       | CTRL+U       | Page up on a list                                                                                                    |
|         | CTRL+X       | Put BOD date. This key combination populates the default BOD date in the field.                                                                              |
|         | SHIFT+F4     | Select the current item from the list. This key<br>combination can be used to select a value from the list<br>of valid values listed for a particular field. |
| a the   | SHIFT+F11    | Transmit                                                                                                    |
| A start | SHIFT+TAB    | Go to the previous field                                                                                                    |
| ない。     |              | CA. Kuntal P. Shah, Ahmedabad 21                                                                                                    |

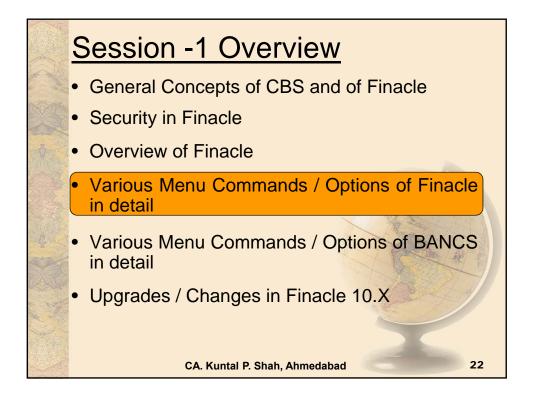

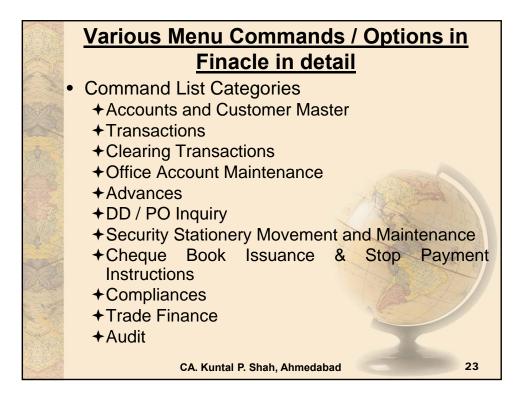

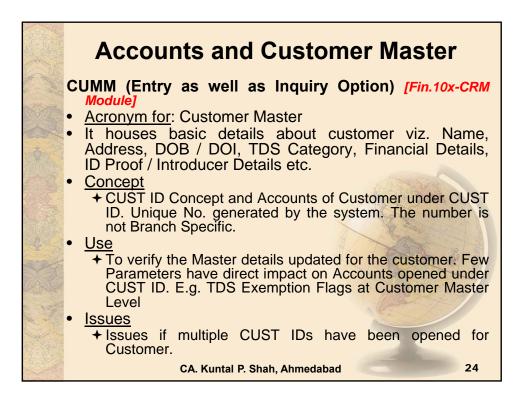

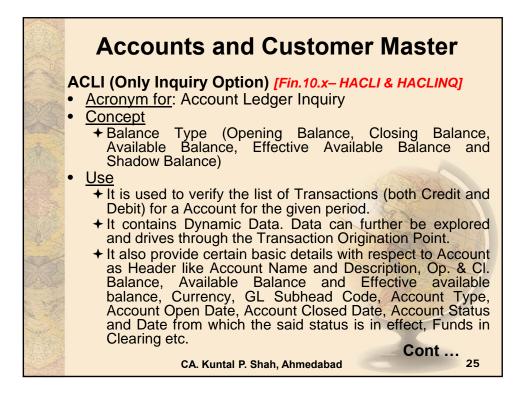

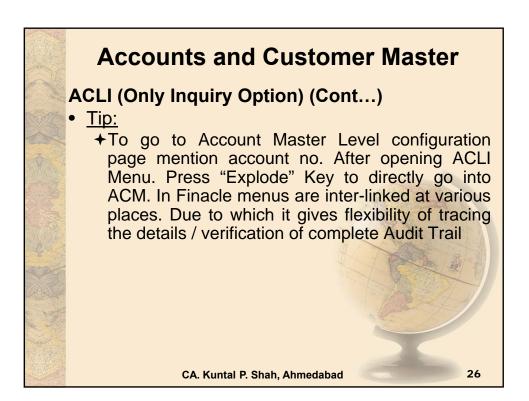

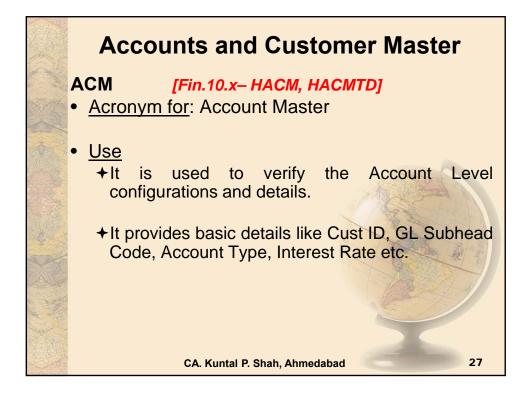

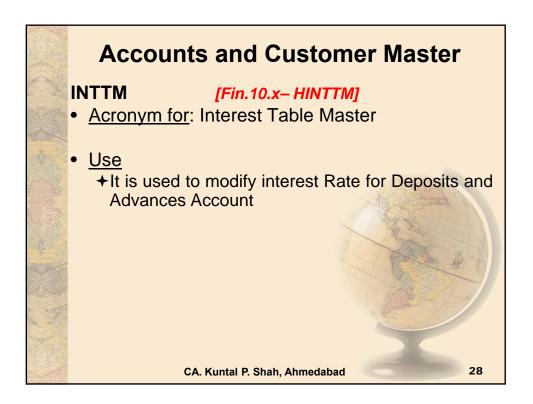

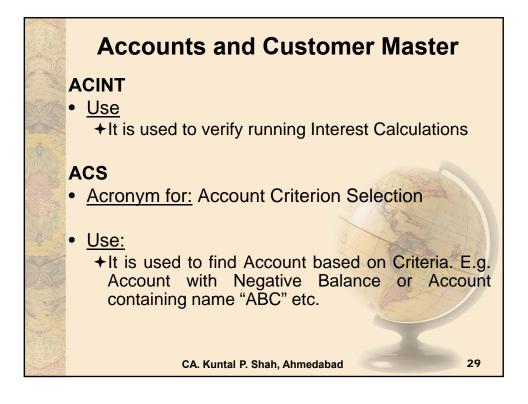

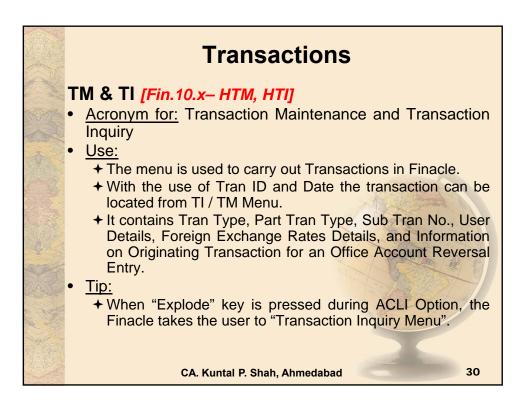

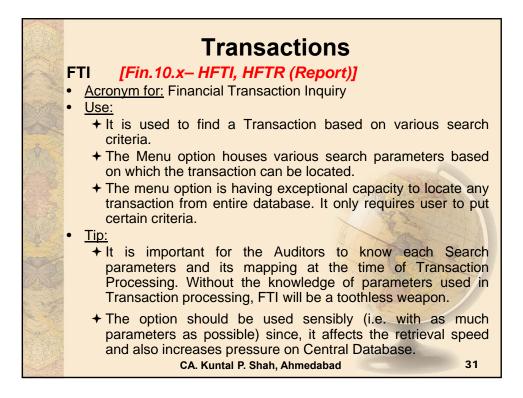

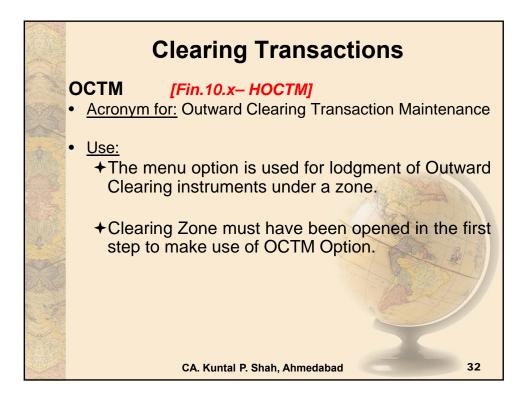

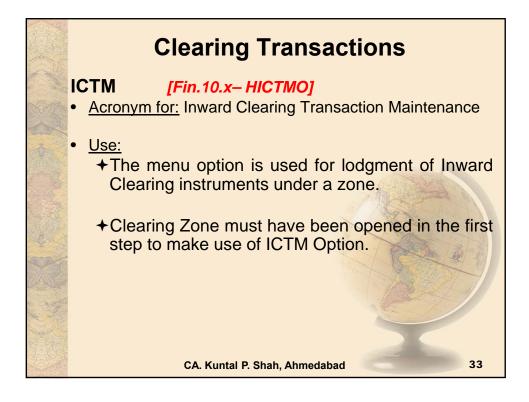

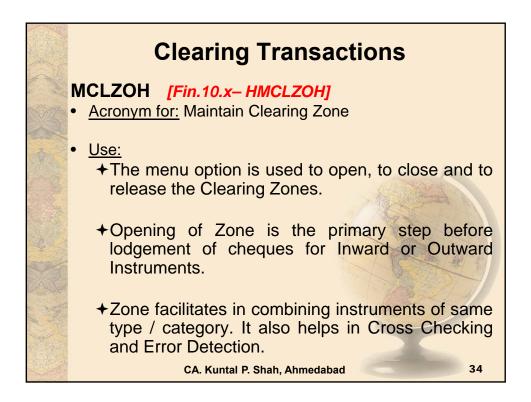

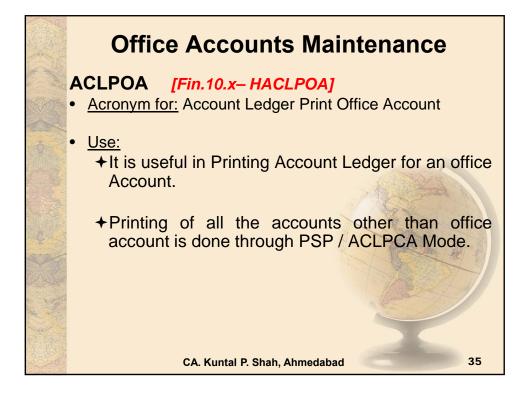

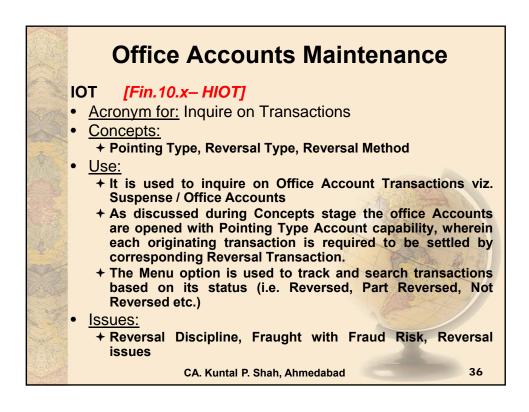

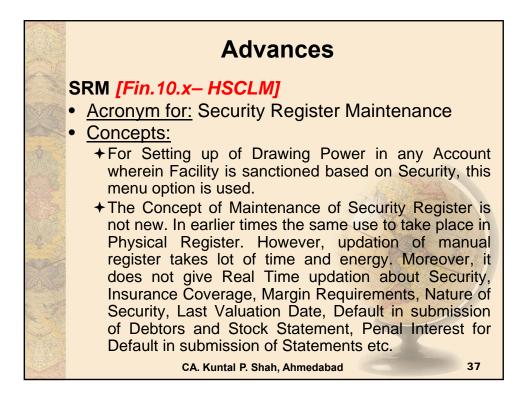

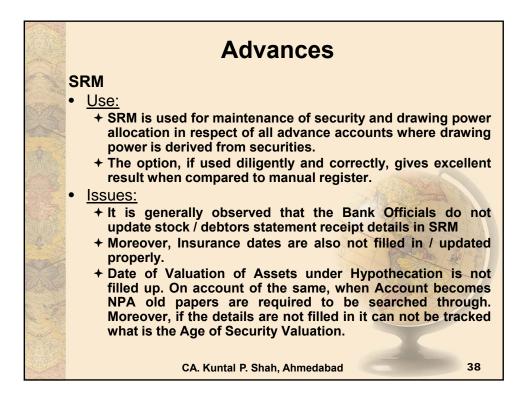

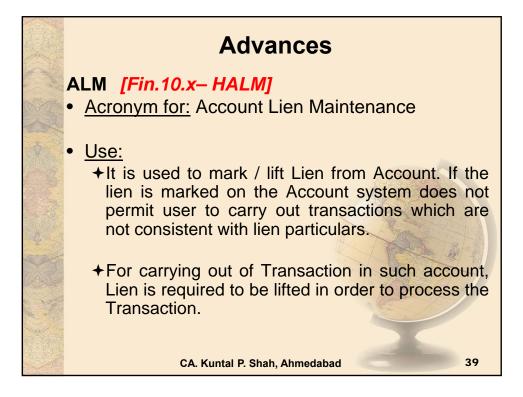

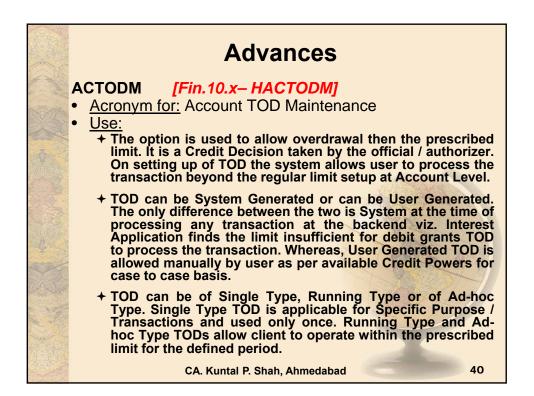

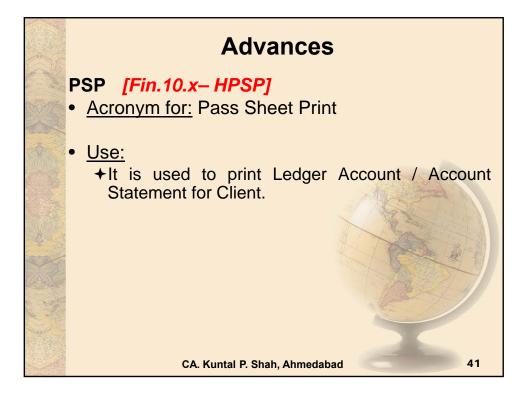

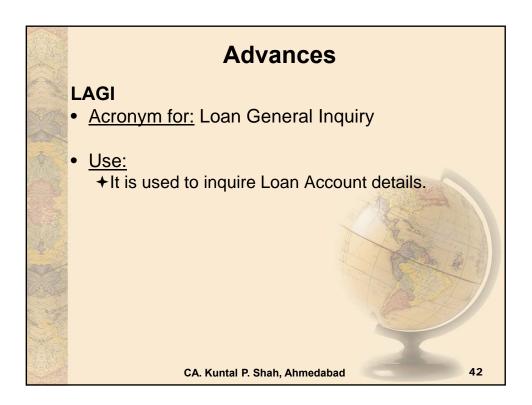

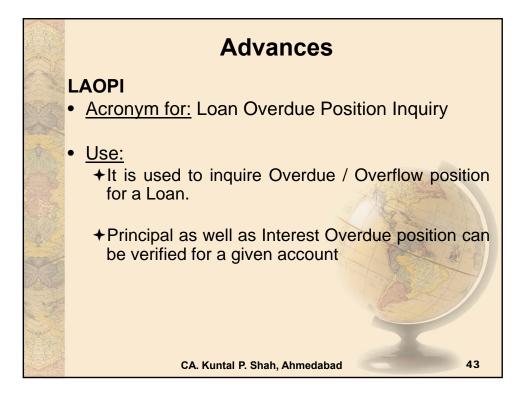

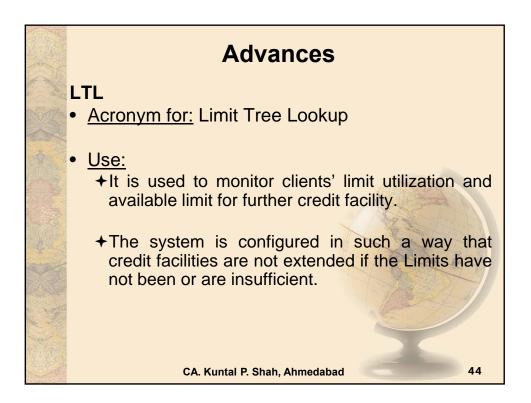

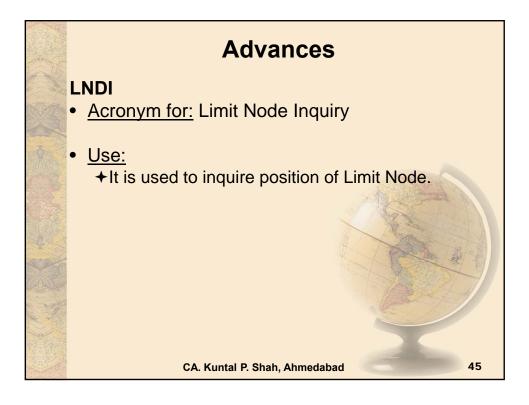

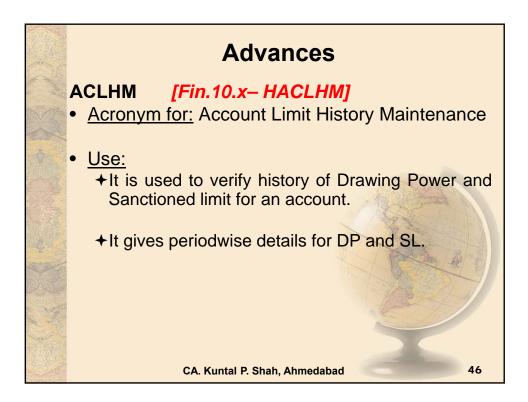

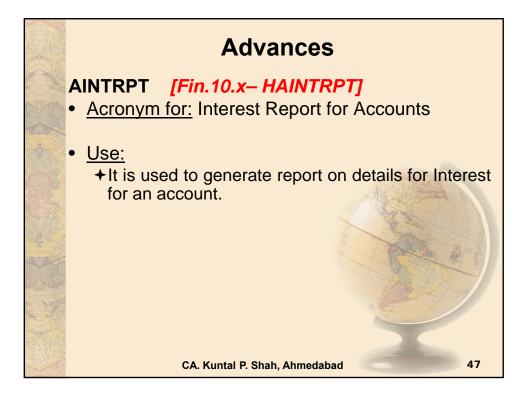

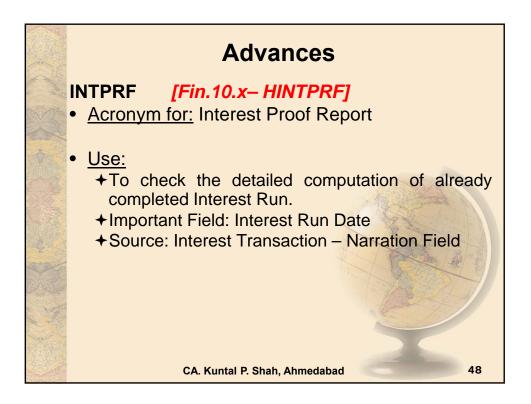

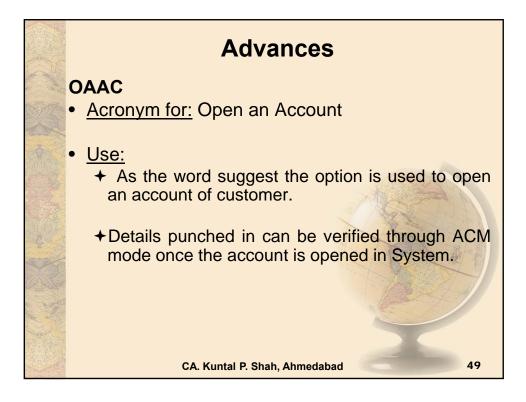

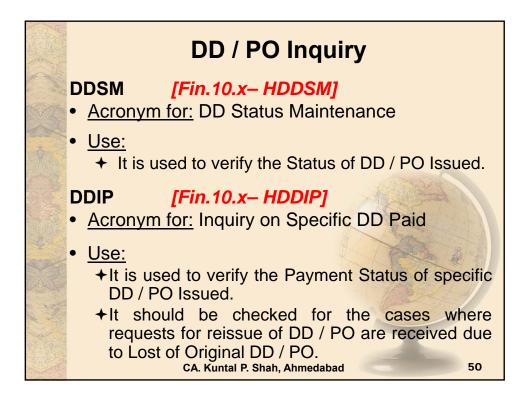

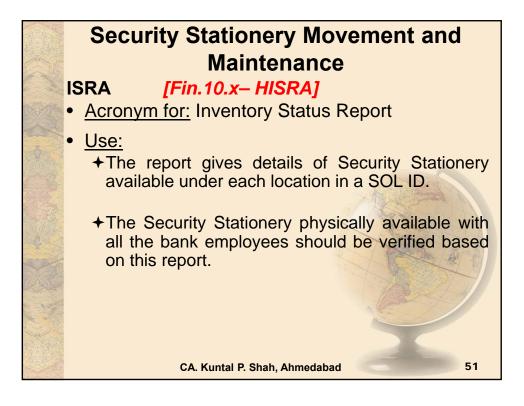

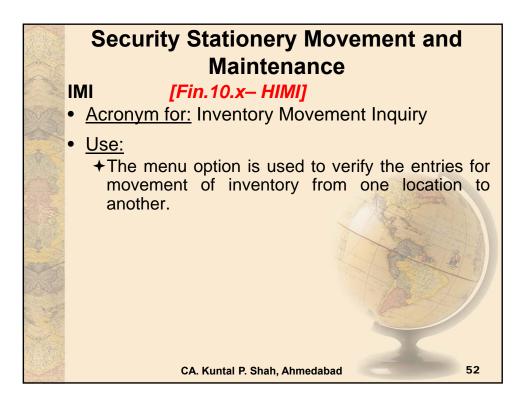

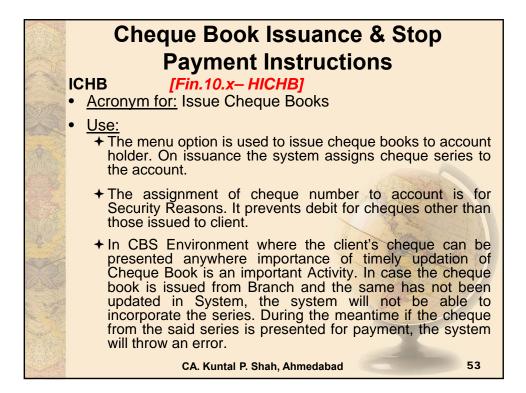

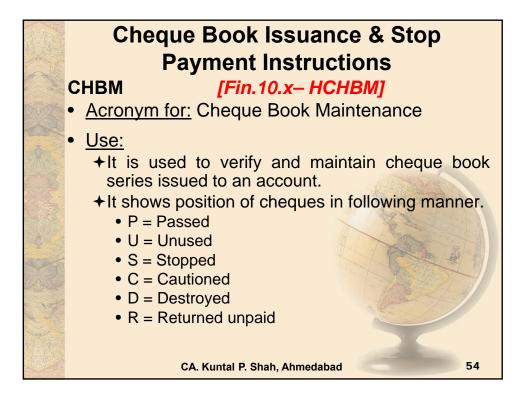

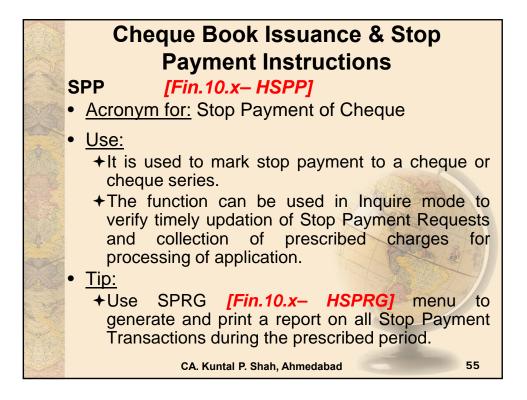

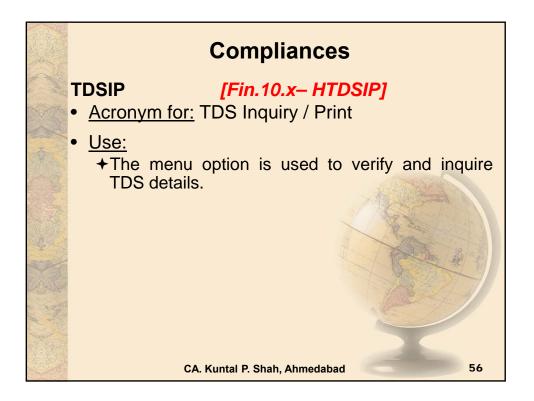

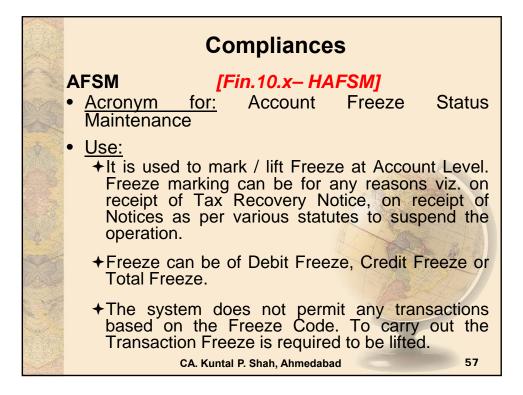

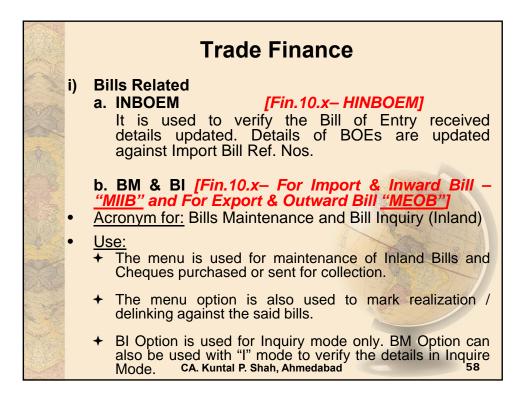

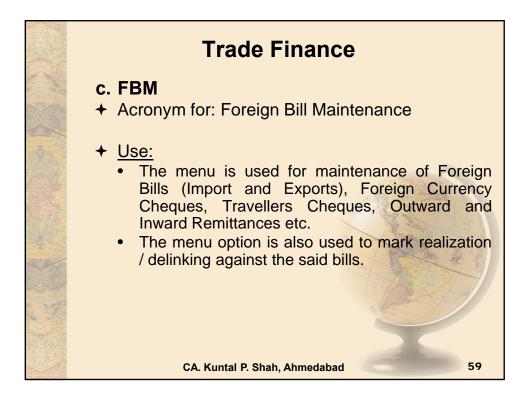

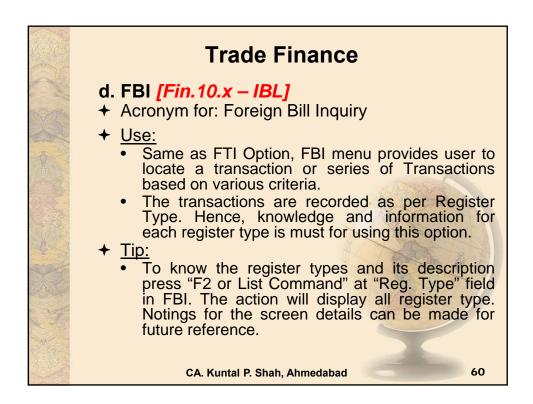

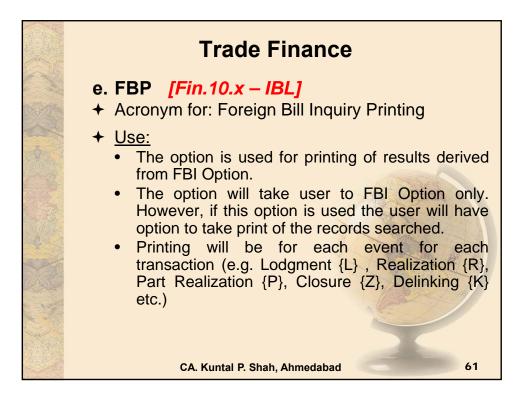

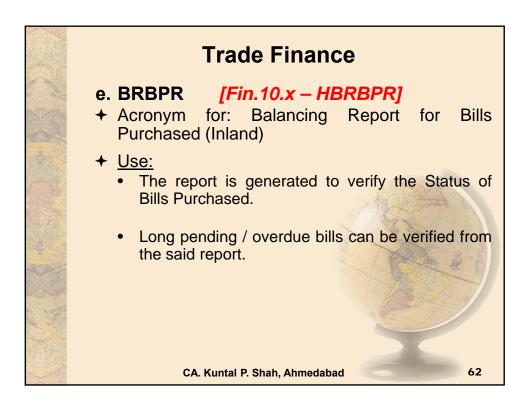

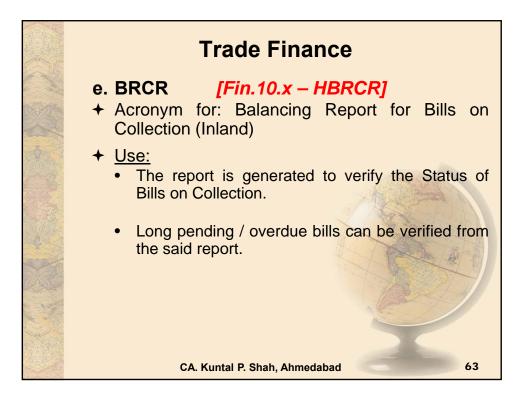

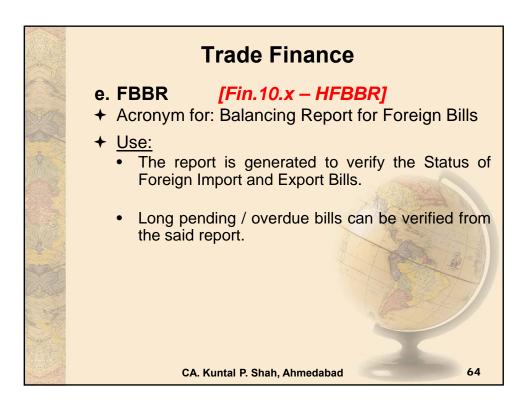

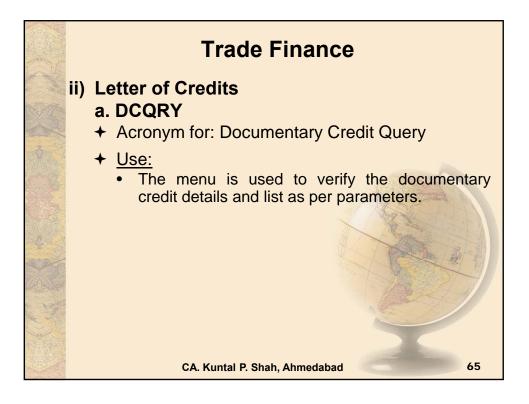

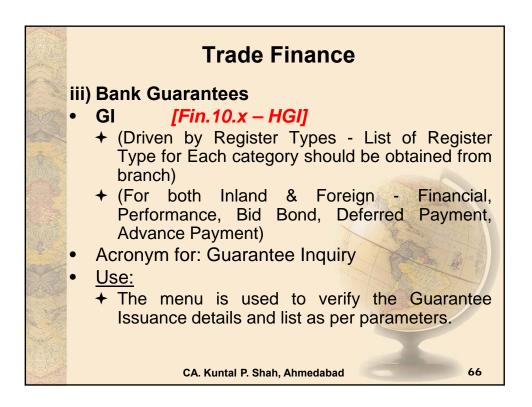

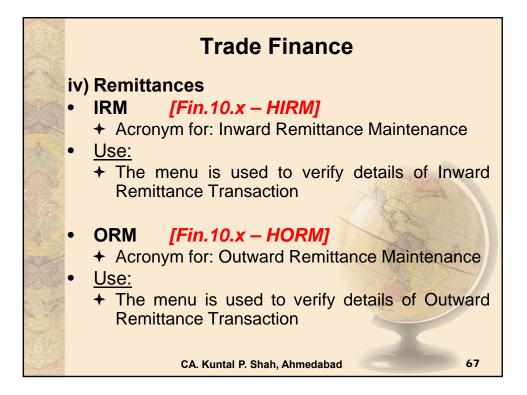

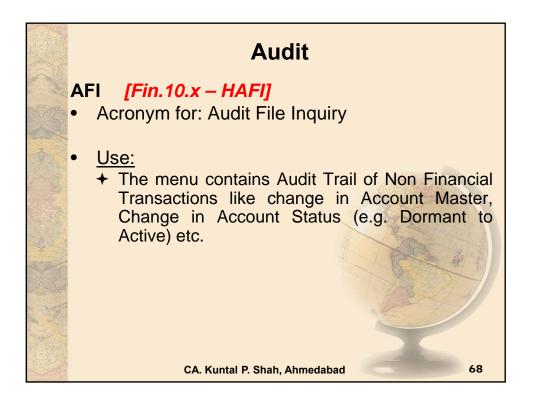

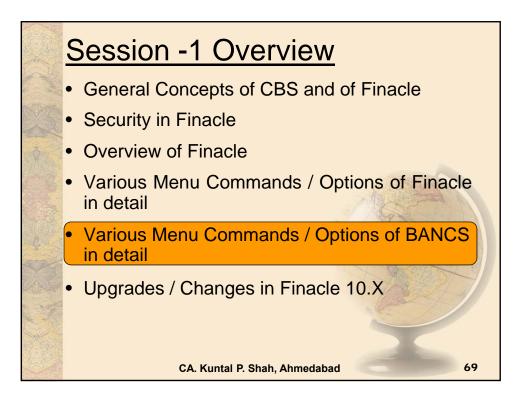

| Customer Master De                                     |                                                                  |
|--------------------------------------------------------|------------------------------------------------------------------|
| Customer Management -                                  | +                                                                |
| ➔ Enquiries ➔ Search<br>CIF Number                     | by To verify all accounts of one Customer                        |
|                                                        |                                                                  |
| → Enquiries → Search<br>ID Number                      | by Search using available information                            |
|                                                        | X Statestate                                                     |
| ➔ Enquiries ➔ Search<br>Name                           | by Search using available information                            |
|                                                        |                                                                  |
| → Relationship /<br>Ownership → Associated<br>Accounts | d Options available –<br>Linked Accounts, Owned<br>Accounts etc. |

| Account Configuratio                                                                             |                                                           |  |  |  |  |
|--------------------------------------------------------------------------------------------------|-----------------------------------------------------------|--|--|--|--|
| Deposit / CC / OD Accounts a                                                                     | & Services 🗲                                              |  |  |  |  |
| → Enquiries → Deposit / CC / OD       To verify the Account Master         Account       Details |                                                           |  |  |  |  |
| → Cheque Book Functions →<br>Enquiries → Cheque Books by<br>Cheque Book-Numbers                  | Cheque Book Inquiry                                       |  |  |  |  |
| → Enquiries → Statement Print                                                                    | Printing Statement of Account<br>for a Deposit or CC / OD |  |  |  |  |
| → Enquiries → Short                                                                              | Basic details on Enquiry on<br>Screen on Deposit Accounts |  |  |  |  |
| → Enquiries → Long                                                                               | Additional Details on Enquiry Screen for Deposit Accounts |  |  |  |  |
| CA. Kuntal P. Shah, Ah                                                                           | nmedabad 71                                               |  |  |  |  |

|       | Configurati     Deposit Accounts Master              |                                                                                                    |  |  |  |
|-------|------------------------------------------------------|----------------------------------------------------------------------------------------------------|--|--|--|
| NOTE: | Deposit / CC / OD Accounts                           |                                                                                                    |  |  |  |
|       | → Enquiries → Transaction                            | For Transaction Enquiry (Txn.<br>Types: 99 – All Financial, 98 –<br>Cash Transaction, 25 –<br>Repayment Details, 33 –<br>Message Details |  |  |  |
|       | → Amend → Pending Charge                             | Pending Charges details                                                                                                    |  |  |  |
| A DE  | America - Ferraing Charge - Ferraing Charges details |                                                                                                    |  |  |  |
|       | → Enquiries → Term Deposit<br>Advice                 | Information and details on Term Deposit Advice                                                                                           |  |  |  |
|       | CA. Kuntal P. Shah, A                                | Ahmedabad 72                                                                                                    |  |  |  |

|       | Cash Transactions                                                                                   |                                                                                                    |  |  |  |  |
|-------|----------------------------------------------------------------------------------------------------|----------------------------------------------------------------------------------------------------|--|--|--|--|
|       | • Cash                                                                                              |                                                                                                    |  |  |  |  |
|       | <ul> <li>→ Reports → Cash Related</li> <li>→ View Cash Summary</li> <li>(Click on Fetch)</li> </ul> | To view position of cash drawers of all the users by the Cash Officer                                        |  |  |  |  |
|       |                                                                                                    |                                                                                                    |  |  |  |  |
|       | ➔ Branch Reports ➔ Cash<br>Officer's Jotting Book<br>Report                                         | It generates the reports viz.<br>Jotting Book, Vault<br>Transactions, Hand Balance<br>and Check Total Report |  |  |  |  |
| No to |                                                                                                    | The second second                                                                                            |  |  |  |  |
|       | → Reports → Printing<br>Reports → Cashier / Teller<br>Cash Report                                   | Report of Cash Transactions –<br>Tellerwise                                                                  |  |  |  |  |
|       | CA. Kuntal P. Shah, Ar                                                                              | nmedabad 73                                                                                                  |  |  |  |  |

|             | Security Stationer  Valuable Paper Inventor                                  | -                                                      |
|-------------|------------------------------------------------------------------------------|--------------------------------------------------------|
|             | → VPIS → Inventory Maintenance                                               | Used to release of Security<br>Forms                   |
|             | <ul> <li>→ VPIS → Enquiry of VPIS</li> <li>→ General Enquiry</li> </ul>      | Used to check inventory status                         |
|             |                                                                              | Leasting for Least / Demond /                          |
|             | → VPIS → Lost / Damaged /<br>Cancelled Inventories                           | Location for Lost / Damaged /<br>Cancelled Inventories |
| and a       |                                                                              | A Contraction of the second                            |
| DAR         | <ul> <li>→ VPIS → Enquiry</li> <li>→ General Enquiry</li> </ul>              | Used to enquire status of Inventory                    |
| C ME        |                                                                              |                                                        |
|             | <ul> <li>→ VPIS → Enquiry of VPIS</li> <li>→ Teller Level Inquiry</li> </ul> | Details of Inventory available at Teller level         |
| AN CONTRACT | CA. Kuntal P. Shah, Ah                                                       | nmedabad 74                                            |

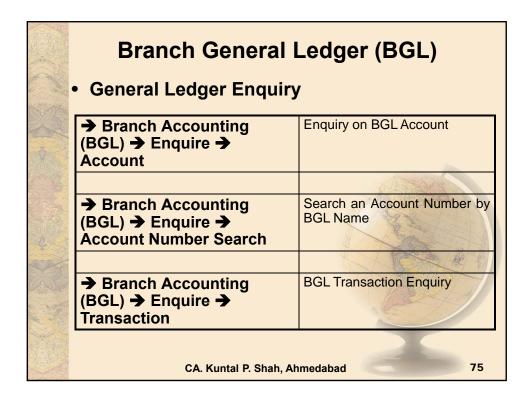

|     | User Maintenance /                                                                                                    | Administration                                                                               |
|-----|----------------------------------------------------------------------------------------------------|----------------------------------------------------------------------------------------------|
|     | <ul> <li>→ User / System</li> <li>Administration → Enquiry</li> <li>→ User Enquiry</li> </ul>                          | Used to view the list of users logged on in Branch ID                                        |
| A P |                                                                                                    |                                                                                              |
|     | <ul> <li>→ User / System</li> <li>Administration → Changes</li> <li>→ Change User Status</li> </ul>                    | Used to change the Login<br>Credentials on account of<br>Leave to prevent misuse of<br>login |
|     |                                                                                                    | A Property and and and and and and and and and and                                           |
|     | <ul> <li>→ User / System</li> <li>Administration → Changes</li> <li>→ Change User Type</li> <li>Permanently</li> </ul> | Used to change the Login<br>Credentials on account of<br>Transfer / Deputation               |
|     | CA. Kuntal P. Shah, Ar                                                                                                 | nmedabad 76                                                                                  |

| Miscellaneous                                                                                  |                                                                              |  |  |
|------------------------------------------------------------------------------------------------|------------------------------------------------------------------------------|--|--|
| <ul> <li>→ Collection and Cheque</li> <li>Purchase → Enquiries →</li> <li>Enquiries</li> </ul> | Inquiry for Cheque Purchase /<br>on Collection                               |  |  |
| → Image Maintenance →<br>Access Images                                                         | To access Sign. images uploaded in CBS                                       |  |  |
| → General Enquiries →<br>Branch Enquiry                                                        | The menu helps the user to find out branch details by using various filters. |  |  |
| CA. Kuntal P. Shah, A                                                                          | hmedabad 77                                                                  |  |  |

| ALC: NO | Loan Module                                                                                                    |                                                                                                    |  |  |  |
|---------|----------------------------------------------------------------------------------------------------|----------------------------------------------------------------------------------------------------|--|--|--|
|         | ➔ DL/TL Accounts & Services ➔<br>Loan Tracking ➔ Operations                                                                                                    | To Change Interest Rate at<br>Account Level in TL / DL<br>Account                                          |  |  |  |
|         | → Transaction Posting → Loan<br>Accounts (DL/TL) → Loan<br>Closure                                                                                               | To close a DL/TL account                                                                                   |  |  |  |
|         | → DL/TL Accounts & Services →<br>Loan Processing → Generate<br>Repayment Schedules → Action<br>– "E"                                                             | To print Repayment schedule<br>for a DL / TL Account                                                       |  |  |  |
|         | → DL/TL Accounts & Services →<br>Enquiries → Short → Option<br>"Balance Breakup Enquiry"                                                                         | To view amount of Arrears &<br>Breakup of Principal, Interest<br>Realized, Charges & Arrear of<br>Interest |  |  |  |
|         | <ul> <li>→ DL/TL Accounts &amp; Services →</li> <li>Security (Primary / Collateral) →</li> <li>Customer → Enquiry → Enquire</li> <li>Security Summary</li> </ul> | To find Collateral Number                                                                                  |  |  |  |
|         | CA. Kuntal P. Shah, Ah                                                                                                    | medabad 78                                                                                                 |  |  |  |

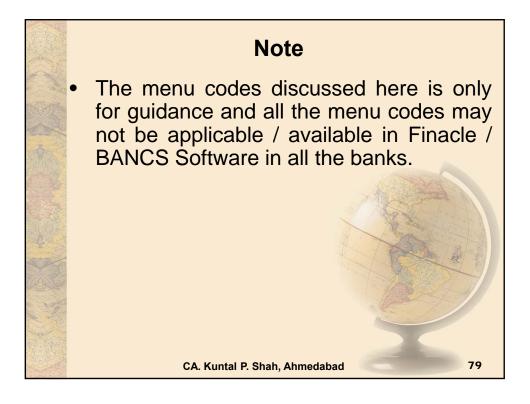

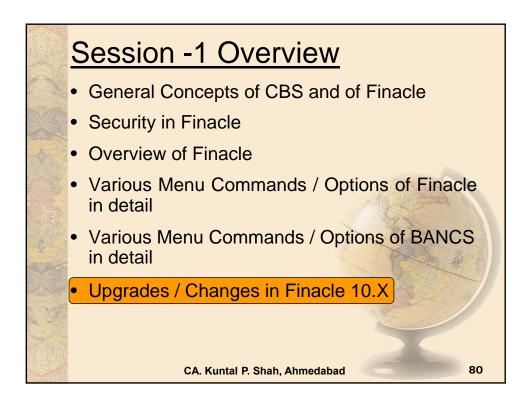

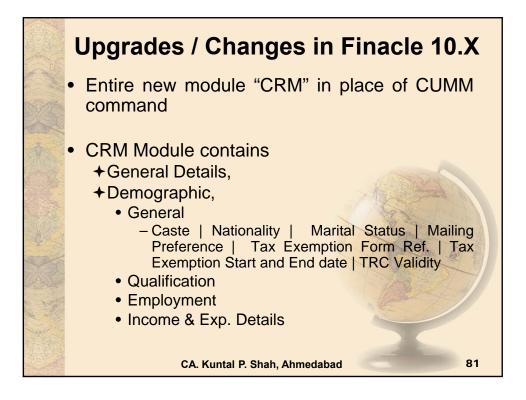

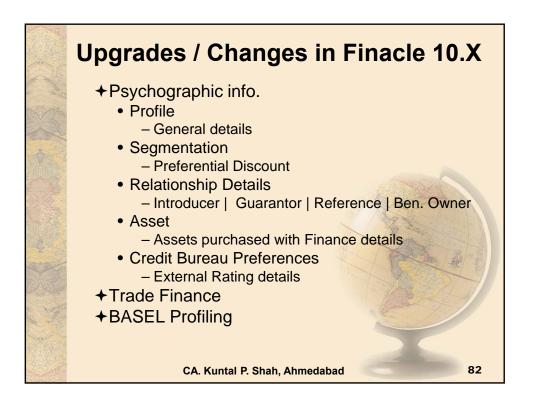

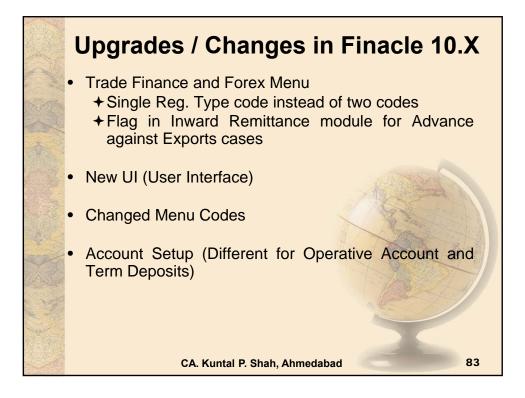

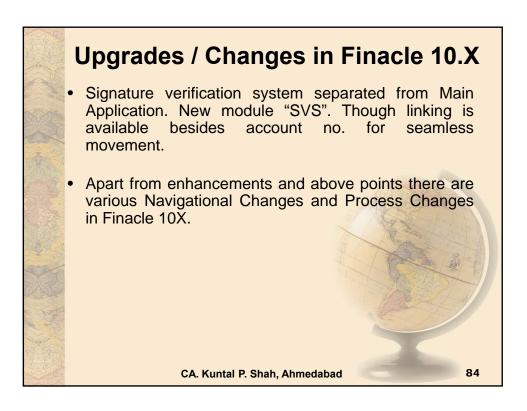

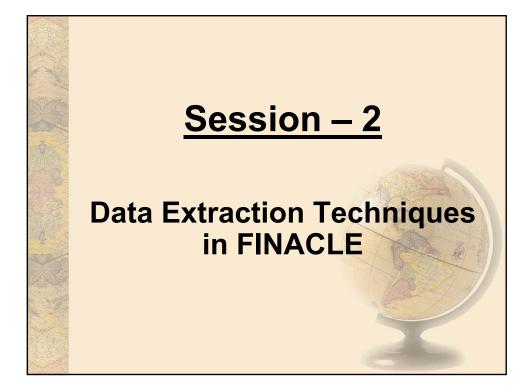

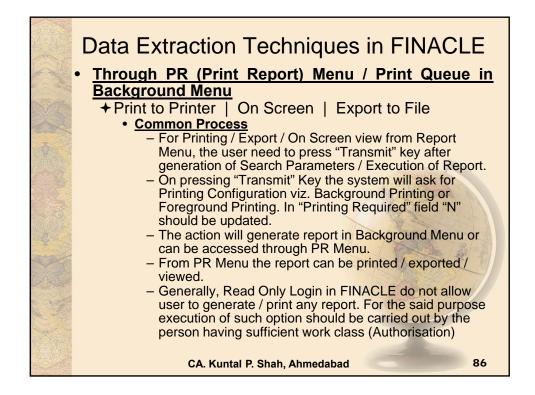

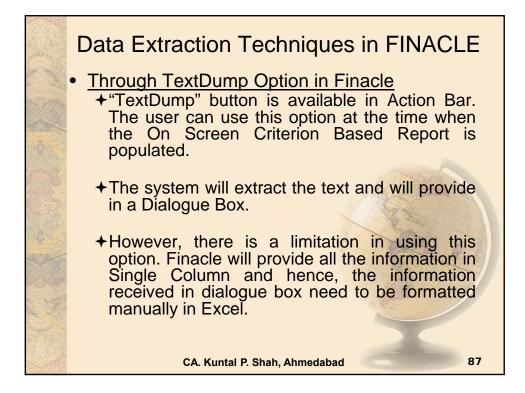

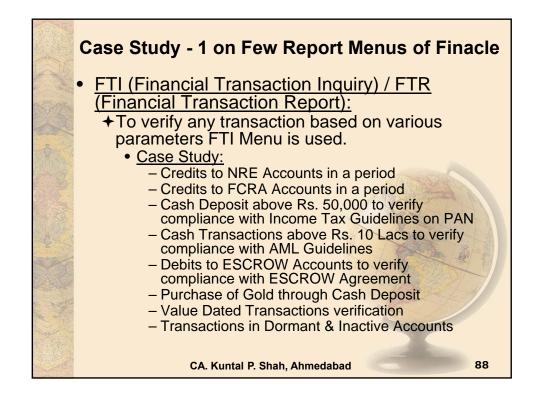

| l de la companya de la companya de la companya de la companya de la companya de la companya de la companya de l | inancial Transactions Inquiry |  |
|----------------------------------------------------------------------------------------------------|-------------------------------|--|
|                                                                                                    | Selection Criteria            |  |
| Set ID                                                                                                    | Tran. ID                      |  |
| A/c. SOL ID                                                                                                    | Tran. Type                    |  |
| Today's Tran. only                                                                                              | Tran. Sub Type                |  |
| A/c. ID                                                                                                    | Part Tran. Type               |  |
| ССҮ                                                                                                    | Only Value Dated              |  |
| Instr. ID                                                                                                    | Reference No.                 |  |
| Instr. Type                                                                                                    | GL SbHead Code                |  |
| Tran. Amt Low                                                                                                   | Addnl Crit Ind                |  |
| Tran. Amt High                                                                                                  | Inter SOL Tran. only          |  |
| Start Date                                                                                                    | Tran. Status                  |  |
| End Date                                                                                                    | Show Cash Part Tran.          |  |
| Report Code                                                                                                    | Show Trading PTran.           |  |
| Entered User ID                                                                                                 | A/c. Status                   |  |
| Posted User ID                                                                                                  | A/c. Label                    |  |
| Delivery Channel                                                                                                | Past Due?                     |  |
| Reversal Tran. Flg.                                                                                             |                               |  |

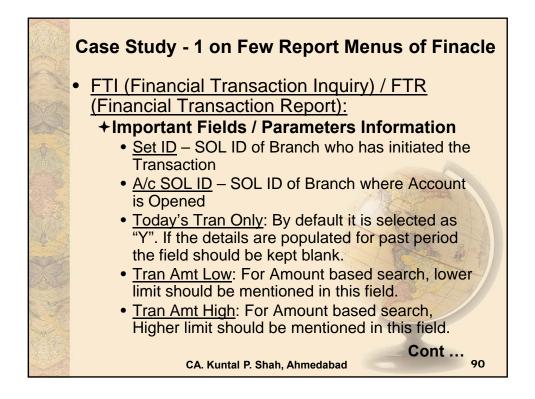

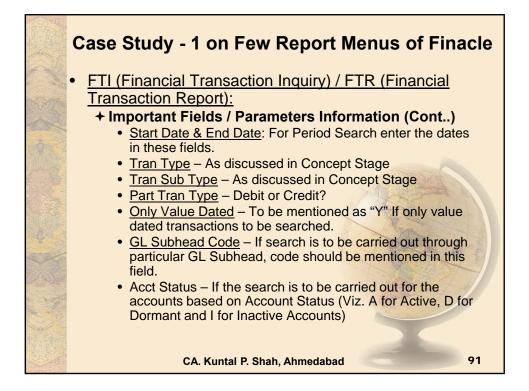

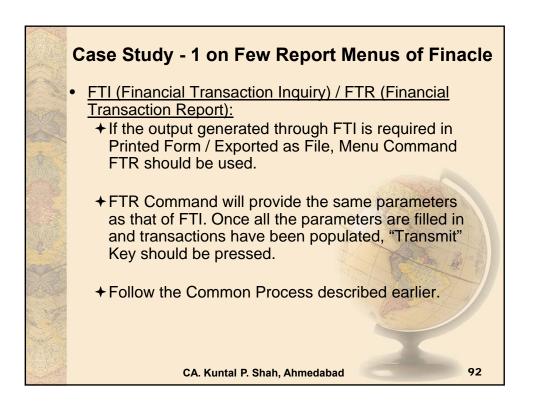

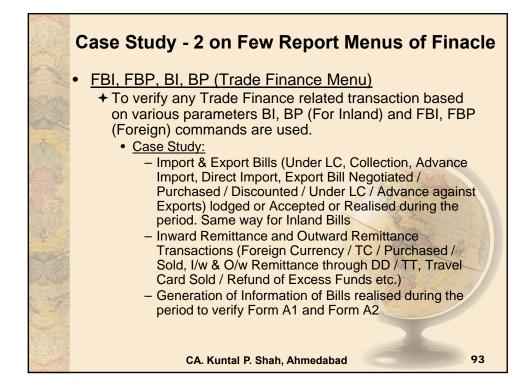

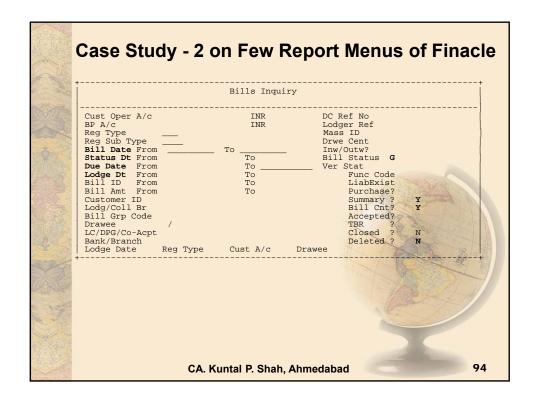

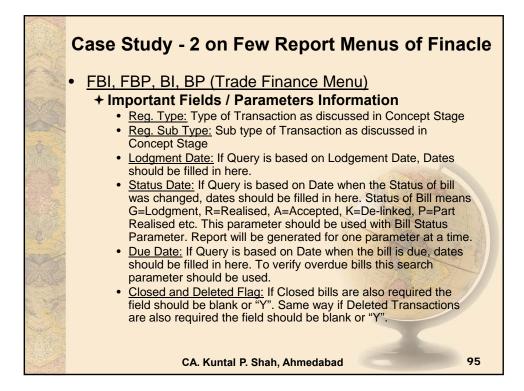

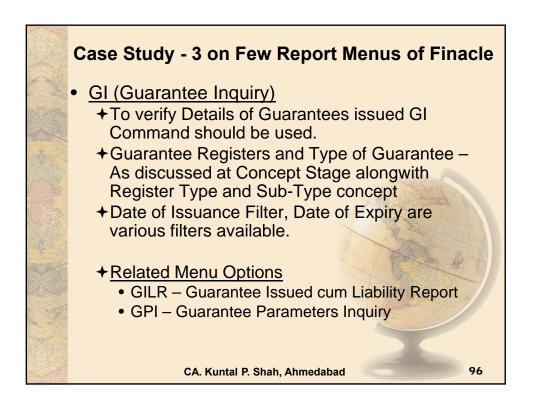

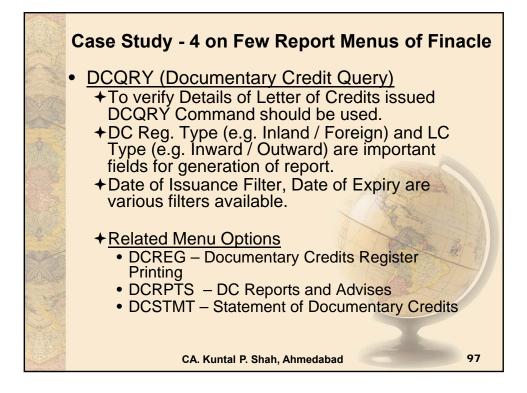

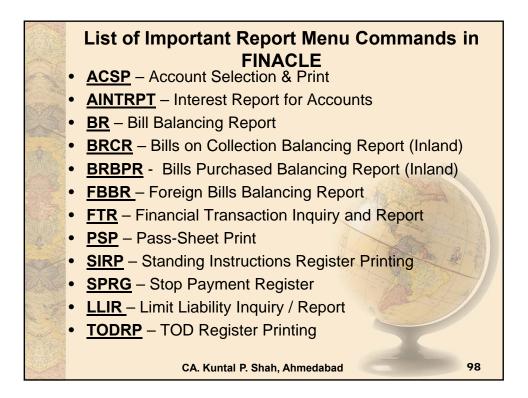

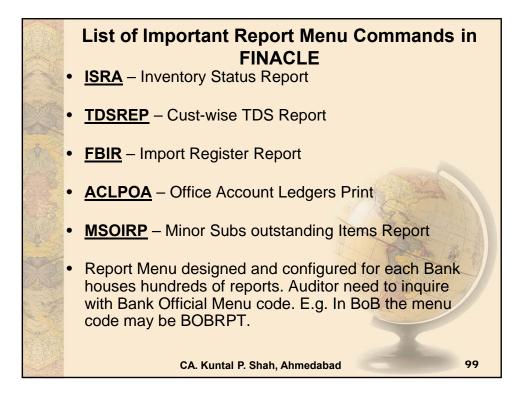

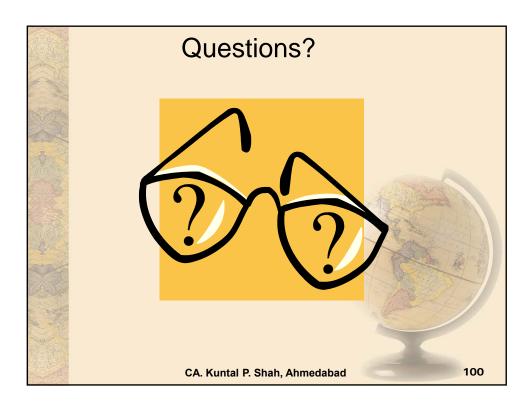

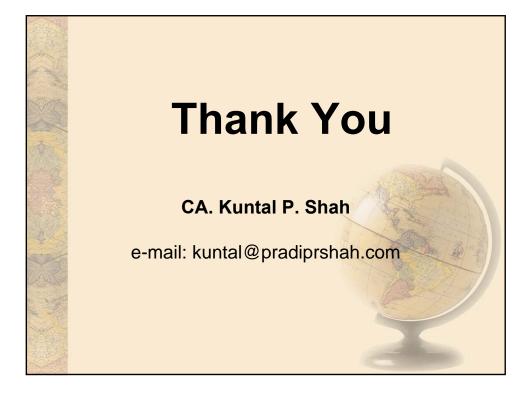

# Section – 2

# Bank Audit under CBS environment

(Focus areas: Issues in NPA identification, Case Studies, Revenue Leakage, Forex Transactions & Office Accounts)

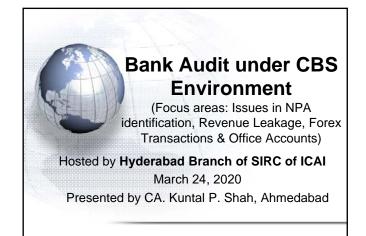

### Disclaimers

These are my personal views and can not be construed to be the views of the ICAI, Regional Councils and Branches / Study Circle of ICAI or Pradip R. Shah & Co., Chartered Accountants

- $\ensuremath{\ast}$  These views do not and shall not be considered as professional advice.
- \* Images, Screen Shots, Menu Codes, Software Name etc are the property of respective Software developer / Trademark owners.
- \* The information contained in the presentation is not for commercial purpose. It is merely for guidance.
- \* This presentation should not be reproduced in part or in whole, in any manner or form, without our written permission.

2

CA. Kuntal Shah, Ahmedabad

| Package                    | Provider                                         |
|----------------------------|--------------------------------------------------|
| Finacle                    | Infosys                                          |
| FLEXCUBE                   | Oracle Financial Services Software<br>(By iflex) |
| TCS BaNCS                  | Tata Consultancy Services (TCS)                  |
| Alnova Financial Solutions | Accenture / Alnova                               |
| SAP Banking Services       | SAP AG                                           |
|                            |                                                  |

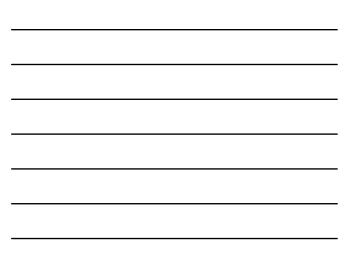

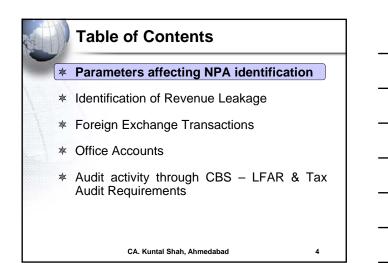

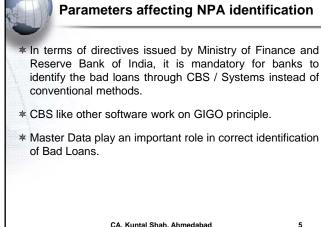

CA, Kuntal Shah, Ahmedabad

Parameters affecting NPA identification 1. Discrepancies in setting up the EMI / Installments: Auditors' primary checks: > Whether EMI / installment is correctly setup.

- > Whether EMI / installment amount is matching with the Sanctioned Terms.
- Whether periodicity of Installment is correctly classified as per Sanctioned Terms?  $\geq$
- System support:
  - > Finacle:
    - ACI -> Option "E" Repayment details [Fin. 10.x- HACM]
    - ➤ BaNCS:
      - DL/TL Accounts & Services → Enquiries → Account (Short & Long Inquiry options are available under both menu.)

CA. Kuntal Shah. Ahmedabad

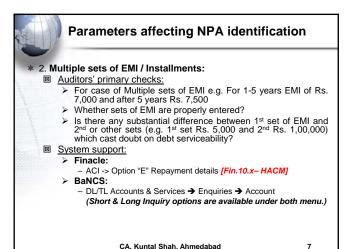

CA. Kuntal Shah. Ahmedabad

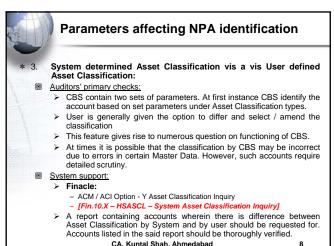

CA. Kuntal Shah, Ahmedabad

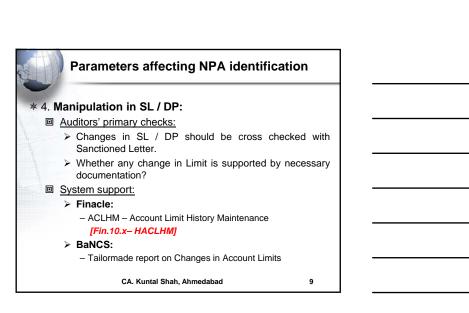

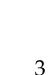

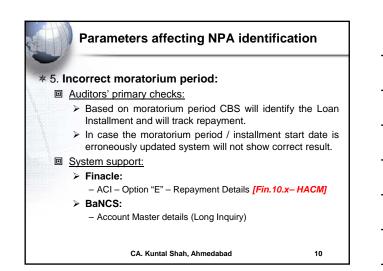

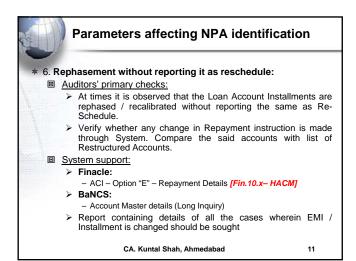

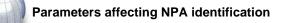

#### \* 7. Installment Start Date is Future Date:

#### Auditors' primary checks:

- Check whether Installment Start Date entered as per sanctioned term.
- In case of future date system will not identify installment and any repayment received will be shown as "Overflow".
- System support:
  - Finacle:
    - ACI Option "E" Repayment Details [Fin. 10.x HACM]
  - ➢ BaNCS:
    - Account Master details (Long Inquiry)

CA. Kuntal Shah, Ahmedabad

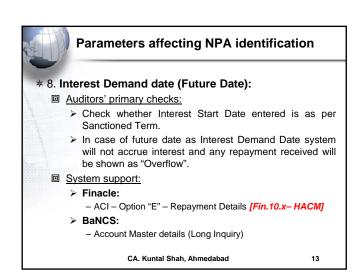

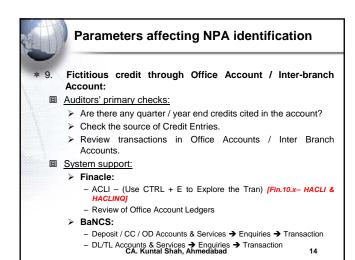

| T     | Parameters affecting NPA identification                                                                                                    |
|-------|----------------------------------------------------------------------------------------------------|
| * 10. | Round tripping from internal accounts:                                                                                                    |
|       | Auditors' primary checks:                                                                                                    |
|       | <ul> <li>Close scrutiny of transaction and review of chain / series of transaction for accounts with deficiency is required.</li> <li>It is used to generate / misguide the system on Credit Turnover aspect.</li> </ul> |
|       | System support:                                                                                                    |
|       | > Finacle:                                                                                                    |
|       | <ul> <li>ACLI – (Use CTRL + E to Explore the Tran) [Fin.10.x-<br/>HACLI &amp; HACLINQ]</li> </ul>                                                                                                    |
|       | <ul> <li>Do not rely wholly on "ATOR" / "CUTI" / "ACTI" results</li> </ul>                                                                                                    |
|       | > BaNCS:                                                                                                    |
|       | <ul> <li>Deposit / CC / OD Accounts &amp; Services → Enquiries →<br/>Transaction</li> </ul>                                                                                                    |
|       | <ul> <li>DL/TL Accounts &amp; Services → Enquiries → Transaction<br/>CA. Kuntal Shah, Ahmedabad</li> <li>15</li> </ul>                                                                                                   |

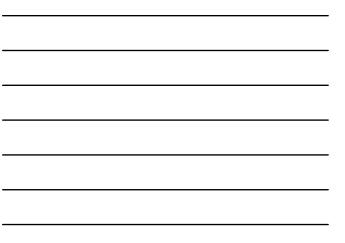

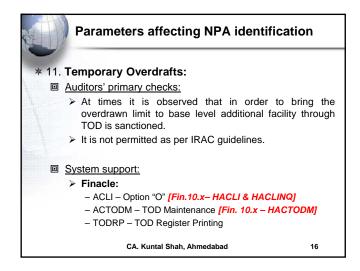

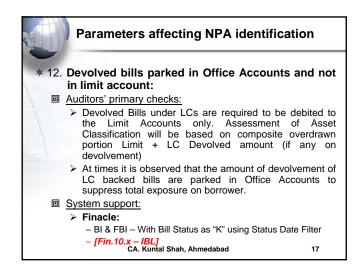

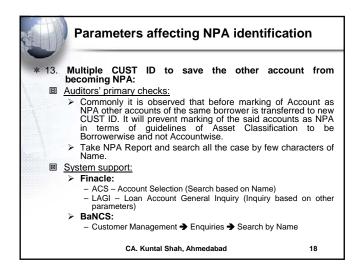

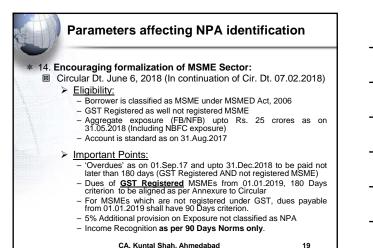

CA. Kuntal Shah. Ahmedabad

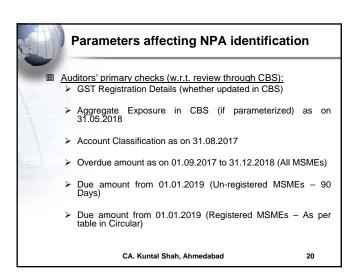

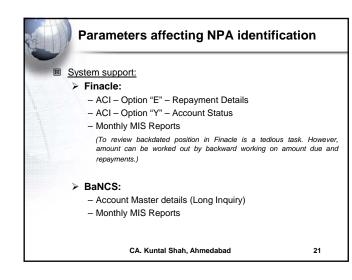

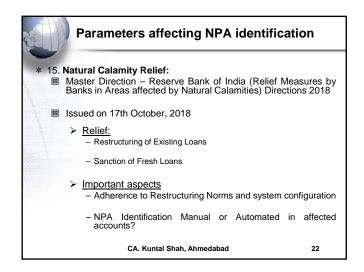

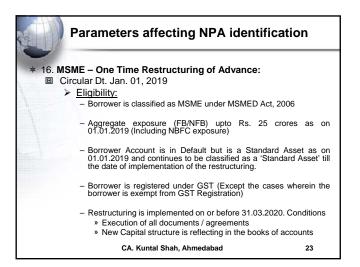

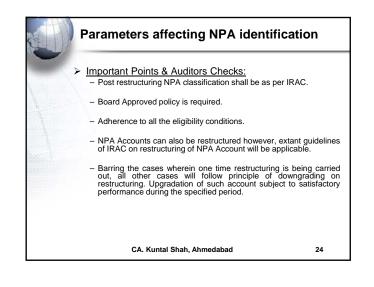

|  |  | _ |
|--|--|---|
|  |  | • |
|  |  |   |
|  |  | - |
|  |  |   |
|  |  |   |

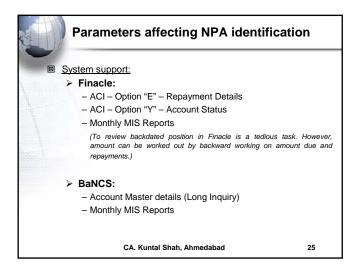

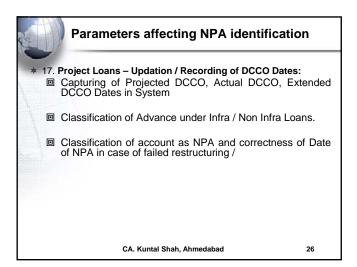

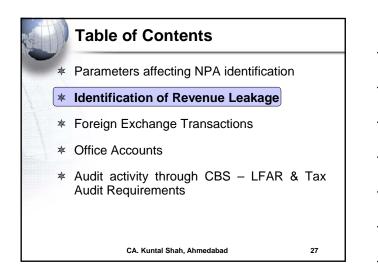

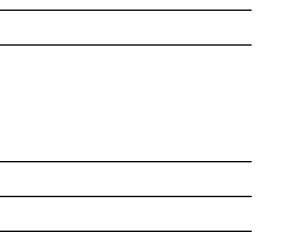

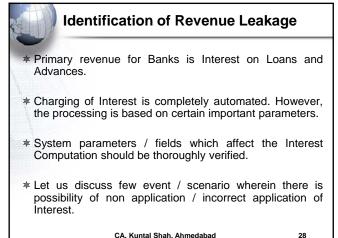

CA. Kuntal Shah. Ahmedabad

Identification of Revenue Leakage \* Various Interest Parameters Interest Table Debit Interest Rate & Credit Interest Rate - Interest Version - Currency - Limit Level Interest Penal Interest Interest Rate (Static & Based on Ref. Rate) Customer Preferential (Dr. Interest) [(+)ve / (-) ve rate]

- Customer Preferential (Cr. Interest) [(+)ve / (-) ve rate]
- Important Commands
  - ➤ Finacle: INTCI, AINTRPT, INTPRF, INTTM
  - TCS Bancs: i) OD/CC Accounts -> Interest Rate History ii) DL / TL -> Interest Rate History

29

30

CA. Kuntal Shah, Ahmedabad

| 100                 |           | Identification of Revenue Leakage                                                                                                    |
|---------------------|-----------|----------------------------------------------------------------------------------------------------|
| *                   | Fev<br>CB | v reasons for Non Application / wrong application of Interest by<br>S:                                                                                                    |
| And a second second |           | Interest pegging in Advance Accounts set as "Y". (If "Y" is selected, system will charge interest at the rate prevailing at the time of Account Opening. For the cases of Fixed Rate Loans Pegging Flag will be "Y") |
| 2<br>1000cc         | ٥         | Future Date is updated in Interest Demand Date                                                                                                    |
|                     | ٥         | Interest on Principal / Payment of Interest Flag is set as "N"                                                                                                    |
|                     |           | Effective Rate of Interest is updated as "0"                                                                                                    |
|                     | ٥         | Account Open and Installment Start Dates, Interest Demand Dates are identical.                                                                                                    |

CA. Kuntal Shah. Ahmedabad

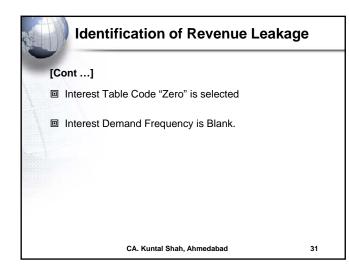

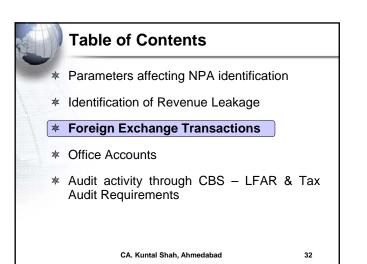

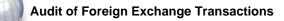

- \* Liberalization Opening of New areas for Inbound and Outbound Investment
- \* Ease of Doing Business Relaxation in certain Forex Transaction procedure / mode of compliance
- \* Enhanced vigilance required for
  - Money Laundering in garb of genuine Foreign Exchange Transaction
  - Misuse of Advances secured against Export Bills
  - Genuineness of Export Documents
  - PNB Fraud due to non integration of SWIFT System

```
CA. Kuntal Shah, Ahmedabad
```

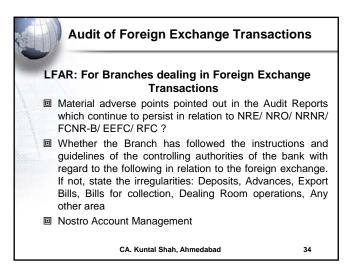

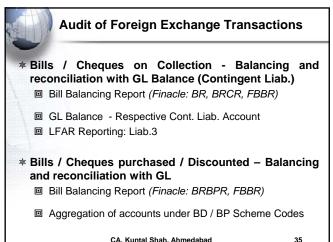

CA. Kuntal Shah, Ahmedabad

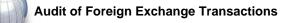

#### \* Packing Credit (Pre & Post Shipment – In INR or FCY) Adjustment through Export Bills / EEFC Balance

- Review of Transactions for adjustment of balance through other than above mode
- Max Tenor (Pre Shipment): 360 Days
- Max Tenor (Post Shipment): 365 from Shipment Date
- Rate of Interest if not adjusted within 360 days Clean OD Rate with Penal Interest from ab initio
- Monitoring of End use of Fund
- Running Account Facility and Monitoring of adjustment within 360 Days

CA. Kuntal Shah. Ahmedabad

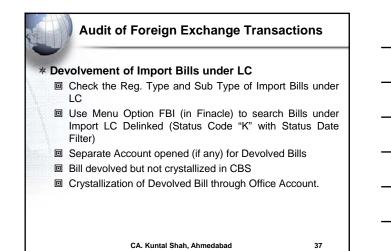

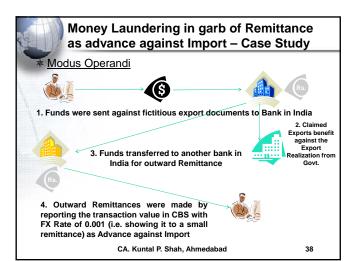

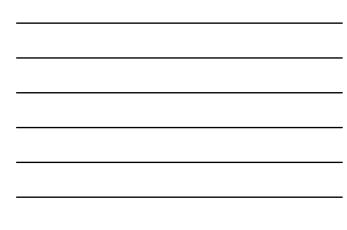

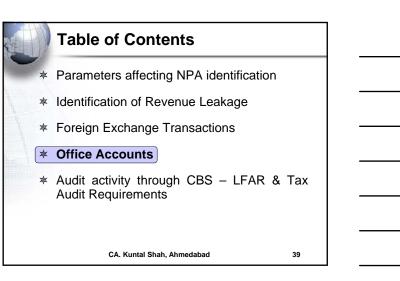

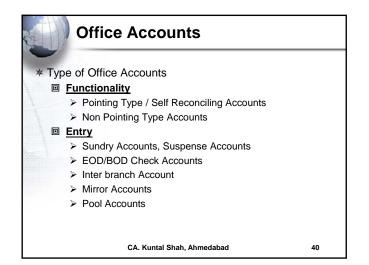

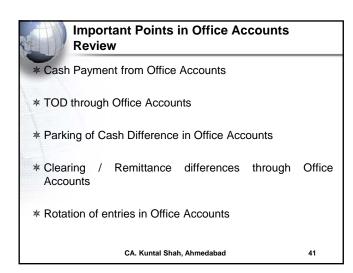

#### Important Points in Office Accounts Review

\* Correctness in mapping of reversal transaction to originating transaction

- \* Value Dated Transactions
- \* Round Tripping
- \* Advance paid for Fixed Assets not capitalized
- \* Income realized not credited to Revenue Account
- \* LFAR: Point No. Assets.6.b., Liab.2.a.

```
CA. Kuntal Shah, Ahmedabad
```

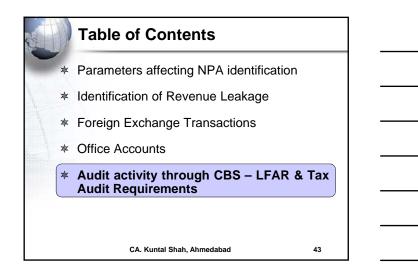

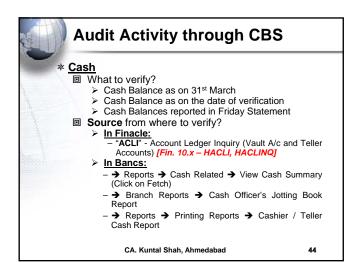

|            | Audit Activity through CB                                                                       | 5          |
|------------|-------------------------------------------------------------------------------------------------|------------|
| * <u>E</u> | Balances with RBI / SBI / Other Ban                                                             | ks         |
|            | What to verify?                                                                                 |            |
|            | Balance as on Date                                                                              |            |
|            | Transactions in Mirror Accounts                                                                 |            |
|            | <ul> <li>Reconciliation Statement (Generally<br/>CBS)</li> </ul>                                | outside of |
|            | Source from where to verify?                                                                    |            |
|            | <ul> <li>In Finacle:</li> <li>"ACLI" - Account Ledger Inquiry [F<br/>HACLI, HACLINQ]</li> </ul> | ïn. 10.x – |
|            | In Bancs:                                                                                       |            |
|            | - → Branch Accounting (BGL) → E<br>Transaction                                                  | inquire 🗲  |
|            | CA. Kuntal Shah, Ahmedabad                                                                      | 45         |

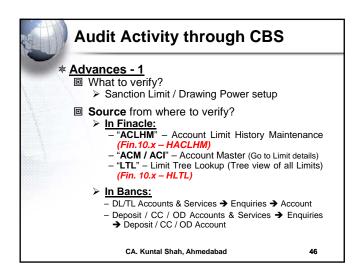

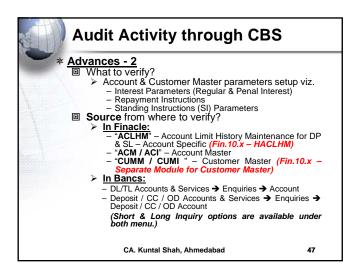

| Audit Activity through CBS                                                                                                    |        |
|----------------------------------------------------------------------------------------------------|--------|
| <ul> <li>Advances - 3</li> <li>What to verify?</li> <li>Transactions in Borrower's Account</li> </ul>                                                                            |        |
| ■ Source from where to verify?<br>> In Finacle:<br>- "ACLI" - Account Ledger Inquiry (Fin.<br>HACLI, HACLINQ)                                                                    | 10.x – |
| <ul> <li>► In Bancs:</li> <li>- Deposit / CC / OD Accounts &amp; Services → En-</li> <li>→ Transaction</li> <li>- DL/TL Accounts &amp; Services → Enquiri Transaction</li> </ul> |        |
| CA. Kuntal Shah, Ahmedabad                                                                                                    | 48     |

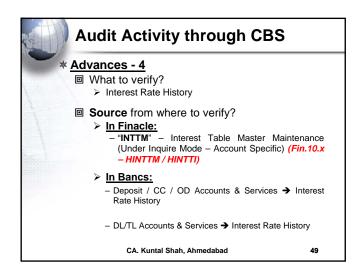

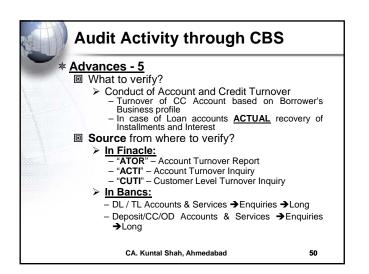

| Audit Activity through CB                                                                            | S            |
|----------------------------------------------------------------------------------------------------|--------------|
| * Advances - 6                                                                                       |              |
| What to verify?                                                                                      |              |
| Non Performing Asset                                                                                 |              |
| <ul> <li>Search an Account based on Criteria</li> </ul>                                              |              |
| Source from where to verify?                                                                         |              |
| In Finacle:                                                                                          |              |
| <ul> <li>"ACS" – Account Selection (2<sup>nd</sup> Screen –</li> </ul>                               | - IRAC Code  |
| - Main Asset Classification)                                                                         |              |
| <ul> <li>– LAOPI – Loan Overdue Position Inquiry (<br/>– HLAOPI)</li> </ul>                          | Finacie TUX  |
| > In Bancs:                                                                                          |              |
| – DL / TL Accounts & Services → Enquiries                                                            | s →Short →   |
| Select Option "1" - TL / DL [Long Inquiry for                                                        |              |
| – Deposit/CC/OD Accounts & Services →Enquestion                                                      |              |
| → Select Option "2" – CC / OD [Long Inquired.                                                        | uiry for NPA |
| Date]                                                                                                |              |
| <ul> <li>Common Processing →Overdue / NPA →<br/>(Risk Grade Inquiry / NPA Status Inquiry)</li> </ul> | NPA Enquiry  |
| CA. Kuntal Shah, Ahmedabad                                                                           | 51           |

| Audit Activity through CBS                                                                                                    | <br>S       |
|----------------------------------------------------------------------------------------------------|-------------|
| * <u>Advances - 7</u><br>What to verify?                                                                                             |             |
| Interest Report Source from whore to verify?                                                                                         |             |
| Source from where to verify?     In Finacle:     "AINTRPT" – Interest Report for Account     "AINTRPT" – Interest Report for Account | :           |
| <ul> <li>In Bancs:</li> <li>Product Sheets – To be requested from D<br/>(if not available through user login)</li> </ul>             | Data Center |
|                                                                                                    |             |
| CA. Kuntal Shah, Ahmedabad                                                                                                    | 52          |

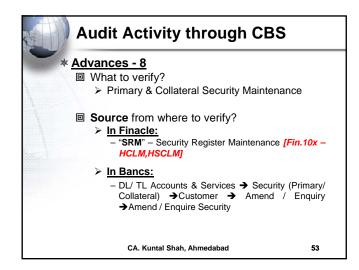

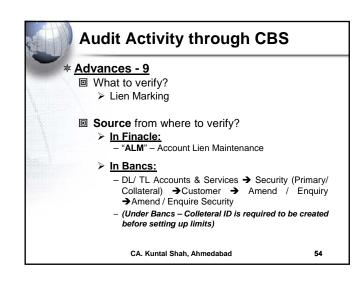

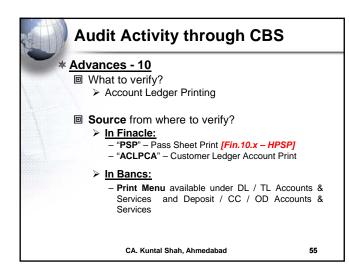

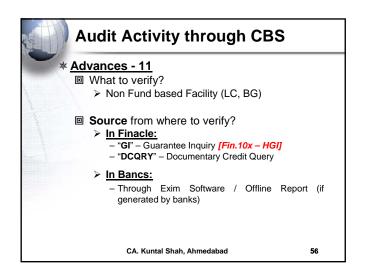

| Audit Activity through CBS                                                                                                    | 5          |
|----------------------------------------------------------------------------------------------------|------------|
| <ul> <li>Advances - 12</li> <li>What to verify?</li> <li>Devolved Bills under LC &amp; Devolve<br/>Discounted / Purchased Bills</li> </ul>                                                                             | d Export   |
| <ul> <li>Source from where to verify?</li> <li>In Finacle:         <ul> <li>"BI" – Bill Inquiry and "FBI" – Foreign Bill (with Bill Status Code as "K" with Status [Fin.10.x – MEOB, MIIB, IBL]</li> </ul> </li> </ul> |            |
| <ul> <li>In Bancs:<br/>- Through Exim Software / Offline I<br/>generated by banks)</li> </ul>                                                                                                    | Report (if |
| CA. Kuntal Shah, Ahmedabad                                                                                                    | 57         |

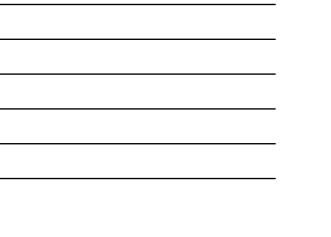

| Audit Activity the                             | rough CBS                                                  |
|------------------------------------------------|------------------------------------------------------------|
| * Stationery                                   |                                                            |
| What to verify?                                |                                                            |
| Physical Verification<br>confirmation of Balar | /                                                          |
| Source from where to                           | verify?                                                    |
| COCOCIC                                        | Status Report (Locationwise<br>Individual, Cancelled etc.) |
| In Bancs:<br>- Through Valuable Primodule      | aper Inventory System [VPIS]                               |
| CA. Kuntal Shah, Ahm                           | nedabad 58                                                 |

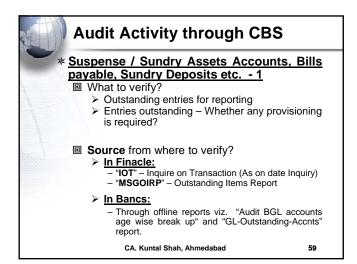

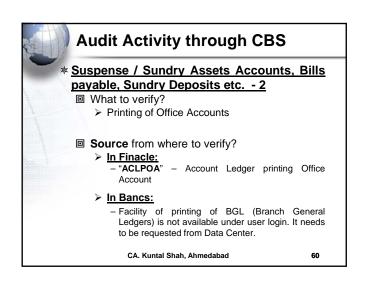

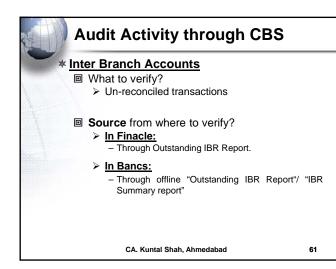

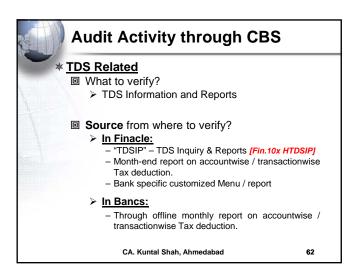

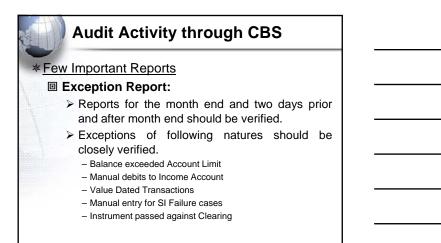

CA. Kuntal Shah, Ahmedabad

#### Audit Activity through CBS

#### Irregularity Report:

- Reports for the month end and two days prior and after month end should be verified.
- Report contains details of Accounts where Balance in Accounts are greater than the Limits Sanctioned. Check whether the same is due to, – Application of Interest
  - Granting of Intra Day TOD
  - Passing of Instruments against Clearing Effects

CA. Kuntal Shah, Ahmedabad

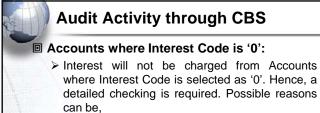

- Jan De,
- Whether NPA AccountAccounts with Moratorium?

#### Interest Collection Flag as "No":

If Interest Collection Flag is selected as "No", Software will not consider the account for calculation and entry for Debit Interest.

CA. Kuntal Shah, Ahmedabad

65

64

## Audit Activity through CBS

Report containing all Advance Accounts with Limits:

Generally, CBS Software generate a Report wherein details of all Advance Accounts are listed.

Excel can be used to verify cases of DP > SL, Margin Requirement etc.

CA. Kuntal Shah, Ahmedabad

66

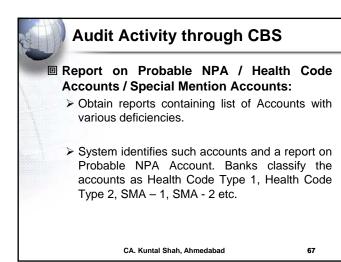

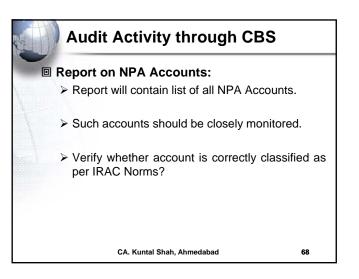

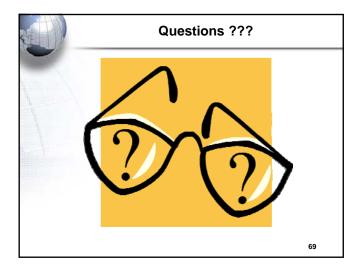

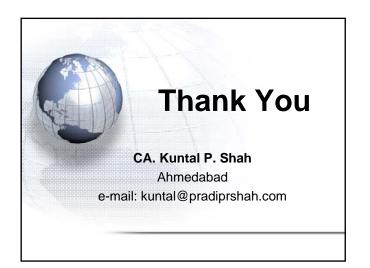

# Section – 3

## Extract of chapter on CBS from Manual on Concurrent Audit of Banks published by IASB of ICAI

Authored by CA. Kuntal Shah © with ICAI

## Chapter – 2 – Core Banking System

Authored by: CA. Kuntal Shah

## Background

2.1 Over the years, the banking operations have been atomized to a large extent and wide range of banking software's have been developed for accounting of transactions and core banking operations. Bank software's are becoming more sophisticated all the time. As new accounting methods develop and more people bank online, private banking software is being developed to streamline the processes.

## Banking Industry and Banking Software

## Current Scenario

2.2 The face of banking industry is changing continuously. What Banking is today is quite different from what it was in the years gone by. Some of the present trends in banking industry include following:

- Focus on Customer Relationship (Service Oriented Architecture[SOA]);
- Introduction of Value Added Services;
- Connectivity of branches;

• Multiplicity of Delivery Channels (ATM, Cash Deposit Machines, Cheque Deposit Machine, Point of Sale Units, Credit Card, Mobile Banking, Internet Banking);

- Focus on MIS and Risk Management;
- Focus on Reduction of Transaction Cost.

## Future Scenario

2.3 One can visualize future scenario in the industry on current trends. Going by the current happenings one can expect the future of banking industry. Some of the important factors are as follows:

- Increase in the expectations of customers;
- Increase in healthy competition due to issue of new banking licenses;
- A greater variety of products and delivery channels in the market;
- Centralised customer management (Service centric approach);
- Information technology to act as an integrator and enabler between demands on the industry and services rendered.

## Challenges

2.4 The biggest challenge before the banking industry today is posed by its customers' expectations. The customer today is more informed and aware than before. Customers demand more and more services and delivery

channels. Customer's expectations are increasing with respect to anywhere, anytime banking and also for diverse products and facilities.

There are challenges posed by market forces due to stiff competition wherein the differentiator or selection of bank by the customers is based on quality of services. However, the service up-gradation comes with a cost for the bank. Hence, a trade-off between cost of transaction and quality service to customer is the key. Moreover, due to diversified products and services, upto date information for customer and banker is very important.

On the other front the regulatory requirements are rapidly increasing. Apart from handling transactions, customer and competition it is very important to pay equal attention to adherence to regulatory guidelines.

A composite system / software which handles transactions, customer relations, regulatory compliances, MIS/ reports request is the need of the hour. Core Banking Systems (CBS) provide the solution for the same. There are various Core Banking Software's available in the market. More prominent and used in India are Finacle, FLEXCUBE, TCS BaNCS.

## Audit of Banks and Banking Softwares

2.5 Ever since the human being started documenting transactions, audit methodology and techniques have evolved over the period of time keeping pace with the style of business. With the growth in business volume and technological advances there has been paradigm shift in various aspects of business. Conducting audit of financial transactions cannot be an exception to the same. Traditional audit techniques and methodology were outcome of the volume and complexities of the business of its time. A classic example of the same is audit techniques applied for conducting audit of a bank operating under Core Banking System (CBS).

As we have witnessed, during the last decade there has been large scale growth in banking services, covering more and more geographical area and large number of population. This has necessitated applying modern technology, particularly in the field of data capturing, recording and processing. CBS is outcome of the same.

For obvious reasons audit methodology cannot remain static, it has also to change. Therefore, with the spread of CBS in large number of cases, changing audit methodology also became inevitable. If the auditor's dependence on technology hinges heavily, there is no reason why auditor should not apply the same technology.

## Core Banking Solution (CBS)

## What is CBS?

2.6 The core banking system is the set of basic software components that manage the services provided by a bank to its customers through its branches (branch network). The bank's customers can make their transactions from any branch, ATM, service outlets, internet, phone at their disposal.

The CBS is based on Service Oriented Architecture (SOA). It helps banks to reduce risk that can result from manual data entry and out of date information. It also helps banks to improve service delivery quality and time to its customer. The software is accessed from different branches of bank via communication lines like, telephones, satellite, internet, etc.

Core Banking System (CBS) works on a concept of Centralized Database and Processing. Transactions take place at various geographical locations which get recorded and processed at a Centralized Server. Updation of database is on Real Time Basis. Due to the centralization of transaction processing, issue of out of date information is eliminated.

All the users connected to CBS will be able to get upto date information. CBS also enhances quality of reporting and strengthens access control.

## Centralized Banking Solution/ Core Banking Solution

2.7 Under CBS data is stored in centralized servers at data centre. This effectively means that all operations at the connected branches, back offices are carried out through servers at data centre including transactions through other delivery channels like, ATMs, internet banking, phone banking, etc.

Under CBS, the branches, back offices are defined as SOL (i.e., Service Outlets) where each SOL functions as a service window. The CBS is capable of processing any transaction from any branch location connected to CBS. It can be equated with single window operations at airline counters or railway reservation counters wherein all the services can be obtained at one place. Hence, under CBS customer is now a customer of the bank and not merely a customer of a branch of the bank. This has facilitated anywhere, anytime banking convenience for the customer.

From bank's perspective, control over the application and processes has been entrusted at data center level. In addition to it, CBS also makes available effective MIS on real-time basis. It enables generation of all periodical returns centrally. As mentioned above, there are various CBS developed by various software companies available in the market and most commonly used are FINACLE, TCS BaNCS and Flex Cube.

## Introduction to FINACLE

2.8 A Financial Package, for banking solution developed by Infosys on a platform of Oracle, is thus named as FINACLE. Presently, many Indian Public Sector Banks, Private Sector Banks and Foreign Banks operating in India are using this software as banking solution due to high flexibility and scalability. Finacle is an integrated, on-line, enterprise banking system designed to provide the "e-platform".

Prior to 1995 it was known as BANC 2000, a Total Branch Automation package with a distributed network. After 1995 Infosys developed the same as FINACLE, a Core Banking Solution. Functionalities of Finacle are as follows:

- Finacle facilitates anywhere banking.
- It is menu driven software with easy navigation.
- It is functionality rich and addresses the retail and corporate banking requirements.
- Customization and parameterization are two special features of Finacle.
- Finacle provides multi-lingual support.
- Finacle provides multi-level security, i.e., operation, database and application level security
- It supports workflow based transaction processing.
- It has high level of security control and audit capabilities.
- It has a common transaction interface for all type of transactions.
- It provides a browser based GUI interface to Finacle.
- SQL and PL SQL is used for generation of MIS, reports, queries at centralized level.
- Designed for optimum usage of network bandwidth.
- There are two functional modules:

- *Retail and Corporate Module* Encompassing Saving Accounts, Current Accounts, Term Deposits, Cash Credit Accounts, Overdraft Accounts, Term Loans, Demand Loans.
- Trade Finance Module Encompassing Inland & Foreign Bills, Forward Contracts, Inland & Foreign Documentary Credits, Inland & Foreign Bank Guarantees, Inland & Foreign Remittances and Preshipment Credits.

## Security in Finacle

- 2.9 FINACLE is having multiple levels of security. Various security levels embedded in it are as follows:
- OS Level
  - o No access to OS
  - o OS and application level profile
  - o Direct login to application menu
- Database level
  - o Protection from external updating
- Application level
  - o Menu level
  - o User level
  - o Product level
  - o Account level
  - o Transaction level
- Dual control for all transactions
  - o Maker-Checker Concept
- Controlled error handling through exceptions
  - o (1) Warning (2) Exception (3) Error

## **Finacle Overview**

2.10 Following is an overview of Finacle for understanding of the users:

| Finacle User Menu                                           |            |       |       |             |           |          |       |       |
|-------------------------------------------------------------|------------|-------|-------|-------------|-----------|----------|-------|-------|
| Menu Bl                                                     | Menu Block |       |       | Favorites ! |           |          |       |       |
| Main Menu<br>-> Sub Menu<br>-> Menu Description [Menu Code] |            |       |       | User D      | efined Fa | avorites |       |       |
| MESSAGE AREA                                                |            |       |       |             | -         | -        | -     | (A)   |
| Menu Option                                                 | (B)        | Btn.1 | Btn.2 | Btn.3       | Btn.4     | Btn.5    | Btn.6 | Btn.7 |

#### A = Progress Indicator

B = Field to Specify Menu Option

- *Menu Block*: The block houses all the menu and sub-menu options available in Finacle.
- *Menu Option Block*: Menu Code to be entered to gain access to the respective menu.
- *Action Bar* : User can execute the process of Finacle operations by clicking on various options on this bar. The hot keys are also assigned for all options, which appear on the bar.
- Action Buttons: Every action button has a specific purpose. For e.g., on clicking Who Aml button, system will display use rid of the user who is currently logged in and other information, viz., date and name of SOL in a message box.
- *Message Bar:* The message bar displays warnings, exceptions, errors or lists under a specific field code.
- *Favorites*: Menu items which are required and used on regular basis can be put in favorites by copying from Menu Block. As onetime process, specific menu item which is required to be copied to Favorites should be located in menu block and with the use of drag and drop the function can be stored under favorites menu.
- *Progress Indicator:* It shows the progress of the action initiated through the use of colours (i.e., **Green** indicates that the System is "Ready" for processing, **Red** indicates that the "System is busy in Processing Activity" and **Yellow** indicates that browser is performing internal processing like, assembling/ painting screen as per requirement. User should not operate the system)

## General Key Map

2.11 Default Physical Keys in Finacle have been given in the table below. However, default key map differs in individual bank.

| Physical Key | What does it do?                                                                                                    |
|--------------|----------------------------------------------------------------------------------------------------|
| F1           | Field level help. Like in several word processors and spreadsheet packages, F1 displays context sensitive help messages and field level help messages.                                                                              |
| F2           | List. This key lists the codes that may be used in a particular field.                                                                                                    |
| F3 / ESC     | Quit/ Back. Quits and takes the user back to where he started when in action. It can be used when the input is incorrect and the user wants to abandon what he has been doing. It can also be used to go back to the previous menu. |
| F4           | Accept. After the user has completed the input, this key can be used to accept the data.                                                                                                    |
| F5           | Background Menu                                                                                                    |
| F6           | Next Block                                                                                                    |
| F8           | Copy Record                                                                                                    |
| F9           | Display Signature                                                                                                    |
| F10          | Commit/ Save. This is very important key and this concludes the transactions. This is the commit and transactions get into the General Ledger (database) when this key is used.                                                     |
| F11          | Next field                                                                                                    |

| Physical Key                      | What does it do?                                                                                                    |
|-----------------------------------|----------------------------------------------------------------------------------------------------|
| F12                               | Previous Block                                                                                                    |
| TAB                               | Go to next valid field                                                                                                    |
| ENTER                             | Go to the next field                                                                                                    |
| DOWN Arrow<br>↓<br>(Next Rec      | Next Record (In a list or result of a query)                                                                                                    |
| button)                           |                                                                                                    |
| UP Arrow ↑<br>(PrecRec<br>button) | Previous Record (In a list or result of a query)                                                                                                    |
| CTRL+F1                           | Help maintenance                                                                                                    |
| CTRL+F3                           | Show key map                                                                                                    |
| CTRL+F4                           | Display error                                                                                                    |
| CTRL+F8                           | Terminal lock                                                                                                    |
| CTRL+F9                           | Memo pad look up                                                                                                    |
| CTRL+F11                          | Context level help                                                                                                    |
| CTRL+D                            | Page down on a list                                                                                                    |
| CTRL+E                            | Explode. This key is particularly useful for the further inquiry.                                                                                      |
| CTRL+F                            | Clear field. This key combination can be used when the user wants to clear the field.                                                                  |
| CTRL+T                            | Display LGI. The user ID, Terminal ID, SOL, BOD Date and language details are displayed.                                                               |
| CTRL+U                            | Page up on a list                                                                                                    |
| CTRL+X                            | Put BOD date. This key combination populates the default BOD date in the field.                                                                        |
| SHIFT+F4                          | Select the current item from the list. This key combination can be used to select a value from the list of valid values listed for a particular field. |
| SHIFT+F11                         | Transmit                                                                                                    |
| SHIFT+TAB                         | Go to the previous field                                                                                                    |

## Introduction to TCS BaNCS

2.12 A Financial Package, for Banking Solution offered by Tata Consulting Services. The Core Banking solution TCS BaNCS is an integrated solution that automates all aspects of core banking operations across entities, languages and currencies. BaNCS is built on open architecture, component-based product suite to leverage service-oriented and event-driven architectures. It's functionalities are as follows:

• Entire range of banking products including savings, checking, overdraft and deposit accounts.

- Entire range of lending products.
- Complement of transactional services including remittance, foreign exchange, cards and trade finance.
- Accessibility through multiple channels, including mobile banking and web.
- Full integration of front, middle, and back office processes.
- Accurate, timely and actionable information about customer relations.
- Single view between bank and customer.
- "Anytime anywhere" banking.

## Introduction to Oracle Flex Cube

2.13 Flex Cube provides a comprehensive, integrated, interoperable, and modular solution that enables banks to manage evolving customer expectations. Major functionalities are as follows:

- 24/7 processing of large transaction volumes, with high availability.
- Multiple delivery channel support.
- Security management covering application and role-based access.
- Service-oriented architecture supports agile business process management.
- Componentized architecture helps build scalable and reusable solutions.

## Quick Access Screens through Hot Keys in FlexCube

| Hot Keys | Screen Name                              | Description                                                                                                    |
|----------|------------------------------------------|----------------------------------------------------------------------------------------------------|
| Alt + B  | Balance Inquiry                          | This screen displays the account details of the savings and checking account balances such as the available balance, nucleated balance, current book balance, passbook balance, net balance, etc. |
| Alt + C  | Customer Name<br>And Address<br>Inquiry  | This screen displays the details such as, the name, address, city, country, SSN/TIN number, etc., of the selected customer.                                                                       |
| Alt + A  | Account Details                          | This screen displays the account details of the customer such as account number, account branch, account currency, customer name, etc.                                                            |
| Alt + S  | Amount based<br>Account Image<br>Display | This screen displays the images on the basis of the details maintained in the Amount Based Operating Instruction Maintenance (Fast Path: 7116) option.                                            |
| Alt + P  |                                          | This will enable the user to print the receipt of the transaction.                                                                                                    |
| F8       |                                          | This will enable the user to return to the same screen.                                                                                                    |

## General Concepts of CBS and Finacle

## SOL ID and Set ID (Init. Br. ID)

2.14 **SOL ID** -Under Core Banking System, each Branch, Back Office, Administrative/ Controlling Office are assigned a code, i.e., Service Outlet ID [SOL ID]. It helps in identifying the Branch / Office under which the Account is maintained. Hence, if a branch at Delhi is assigned a SOL ID of "0089", the accounts opened under Delhi Branch will display "0089" as SOL ID in CBS.

As discussed above under CBS any branch can initiate transaction for any of the account maintained with the bank. Hence, a distinction is required between the branch which maintains the account and the branch who initiate the transaction.

**Set ID (Init. Br. ID)**:Set ID or Initiating Branch ID is a SOL ID of the Branch who initiated the transaction. For e.g., transaction of a cash withdrawal by a customer of Mumbai Branch (SOL ID "0044") from Delhi Branch (SOL ID "0089"). In the instant case "0089" is Init. Br. ID and "0044" is Account SOL ID.

In order to search transactions based on the branch who initiated transactions in Finacle, SET ID (Init. Br. ID) parameter is required to be used under Menu Code "FTI".

## Tran ID, Journal No. and Date

2.15 Each transaction in Finacle will be assigned a unique Transaction ID. The Transaction ID remains unique only for the day, since, on the next day the Transaction IDs are reset.

Combination of Transaction ID and transaction date make it unique across the system. In Finacle, once the transaction is "Entered", a Tran ID is generated. To locate any transaction from the database the user need to use Tran ID and Date at TI/TM Menu command. Under BaNCS the transaction number is known as Journal Number.

## (i) Transaction Type and Sub Type

Transactions in Finacle are entered with the Transaction Type and Transaction Sub Type. It is easier to trace set of transactions with Transaction Type and Sub Type.

Codes for Transaction Type and Sub Types are prescribed differently by each bank. For e.g.,

Transaction Type codes for Cash and Transfer may be of following types.

- Tran Type: Cash: "C", Transfer: "T"
- Sub Tran Type: CR Cash Receipt, CP: Cash Payment

The auditor must acquaint himself with the Transaction Types used by each bank. It helps auditors to design query (search parameters) for inquiry of financial transactions.

## **Customer Master Level Configurations**

2.16 Under CBS, the customer is identified by a number, generally, called CUST ID/ CIF No. Following are the advantages of separate configuration for customer and accounts of customer:

(a) Identification of unique customers.

- (b) Data redundancy can be reduced by eliminating the process of updating repetitive details about customer at each time of opening of account.
- (c) It is easier to comply with customer centric regulations. For, e.g., TDS provisions under Income Tax Act (where payment to customer is important than payment for an account), IRAC Guidelines (where classification of account is borrower-wise and not account-wise).
- (d) Multiple accounts of the customer can be mapped to a customer for better identification.

Under the Customer Master Level configuration basic details about the customer are updated. Details include name, date of birth, PAN number, etc.

2.17 Once the CUST ID/ CIF is opened, various accounts can be opened under the said CUST ID/ CIF. Relationship between CUST ID/CIF No. and account is that of parent and child wherein the Account Master inherits the information and parameter values from Customer Master.

In Finacle menu command CUMM/ CUMI is used for inquiry on CUST ID/ CIF No. Under BaNCS the customer master details can be reviewed through "Customer Master Details" module.

2.18. Some important points for auditors are as follows:

#### (i) Issues with multiple CUST-ID

In terms of guidelines issued by the RBI on UCIC, each customer in bank is required to be assigned a unique ID. However, it has been observed in many banks that multiple CUST IDs have been opened for a customer. It has also been observed that at the time of migration, it had migrated old customer information to one CUST ID and have opened new CUST IDs for opening of new accounts post migration.

Due to multiple CUST ID the very purpose of having configuration of CUST ID is defeated. The auditors should verify such discrepancies at the time of account opening verification. Moreover, the auditors should also seek help of bank's IT Dept. for generation of report based on combination of information, *viz.*, name, PAN, date of birth, employee code, etc., to identify existing cases of multiple CUST ID in the system.

At the time of opening of account, Finacle automatically displays the name of account holder based on CUST ID details. However, Finacle also allows user to amend the name. Generally, the said change is configured as an exception which requires sufficient powers/ work class in the system to override.

The auditor at the time of Account Opening verification should verify the details as per CUST ID and in account. Difference in names at both the places increases unwarranted confusion. Moreover, auditor should seek help of bank's IT Dept. for generation of report based on difference in name as per CUST ID and as per accounts opened (if any).

#### (ii) Account Level Configurations

Configurations/ parameters for are setup at the time of Account Opening. Modification afterwards is also permitted. Account Level master contains the parameters and details specifically with respect to account. For instance, Interest Rate, Interest payment periodicity, Freeze, Lien, etc.

It is important to note here that under CBS majority of functions and transactions are master driven and hence, any minor error at Master Level (whether Customer Master or Account Master) can have magnanimous effect on transaction processing. For e.g., if Interest Collection Flag is selected as "N" at Account Master Level, the system will not collect any interest. Hence, accuracy of master is a vital audit area.

#### (iii) Pointing Type Accounts/ Self Reconciling Accounts

Apart from maintaining customer accounts, the bank's general ledger also contains various Suspense/ Sundry Accounts. Such accounts can be with debit or credit balance. The said accounts are used for limited purpose and for parking of entries for limited time frame. Transactions wherein either debit/ credit leg is not confirmed/ identifiable at the time of transactions are parked in such accounts. For e.g., an amount of ` 1,000 is given to an employee in advance for purchase of stationery item for branch. The said transaction will be kept under such Suspense/ Sundry account till the date the employee submits the bill/ returns the advance. The transactions processed in such accounts are not routine hence it calls for continuous monitoring and earliest reversal. Moreover, numerous transactions in an office account make it difficult for reconciliation. In earlier times, the activity of reconciling the office account was manual.

However, under CBS such accounts are opened under Pointing Type Office Account/ Self Reconciling Accounts Scheme Code which facilitates automatic reconciliation and real-time information on outstanding/ non-reversed transactions. Transactions in such type of accounts are in two parts - Originating Transaction and Reversal Transaction. For each reversal entry, the system will prompt the user to point it to an originating transaction. There can be multiple reversals against single originating transaction. Such type of account will also ensure that in case of a debit type office account, credit entry as originating entry will not be permitted.

On the users side, at the time of reversal of Transaction the system will ask the user to "Point" the Originating Transaction against which the transaction is being reversed. On selection, the system will reduce the balance under the said Originating Transaction. Under this type of Pointing Type Account, at any given point of time aggregate of outstanding transaction-wise balance will be equal to the Office Account Ledger Balance. Under Finacle, verification of outstanding/ non-reversed entries can be verified from menu command **IOT (Inquire on Transaction)**. Moreover, a report on outstanding office account transaction can be generated through Menu **MSGOIRP**. Various customized reports for the said purpose are also available under each banks "Report" menu in Finacle.

Under BaNCS, the outstanding entries are available through offline reports viz. "Audit BGL accounts age wise break up" and "GL-Outstanding-Accounts" report.

#### (iv) Interest Table Maintenance

Interest collection as well as payment in CBS can be through Interest Tables or can be by way of absolute rate. In case a loan account wherein Interest Rate is based on a reference rate (say Base Rate), the Interest Rate field is updated with the Reference Rate Table to ensure automatic updation of Interest on subsequent change.

In case of Interest Table master, the primary rate is sourced from a Master Table. For instance, in case of Loan sanctioned as Base Rate + 3 % whereas Base Rate at the time of Sanction was 10%, the Interest Rate

field will be updated either with BR+3 Table code or with BR Table with 3% updated in Account Preferential Debit Interest with +3%. Method of updation of interest may differ from bank to bank.

In case of few specialized products (e.g., subsidy linked accounts) limit level interest rate is required to be applied. In such case the parameters are setup at Interest Table Master Level and the said table code is updated under Interest Table field at Account Master Level.In case of a fixed rate loan, the interest rate is updated as absolute figure in Interest Rate field instead of Table. However, few banks follow the practice of updating "ZERO Interest Rate Table" with necessary interest rate at Account Preferential Debit Interest.

#### (v) Interest Flags

Values at Interest Flags determine the payment and collection of Interest. Applicable flags (i.e., Interest payment, Interest collection) are required to be updated at Account Master Level. Hence, if the Interest Collection Flag is updated as "N", there will not be charging of interest by system, although proper Interest Table Master is selected.

#### (vi) Withholding Tax Flags

Interest payment to the customer is aggregated at Customer Master Level (i.e., for all the accounts opened under a CUST ID / CIF No.). The threshold limit for TDS is computed based on the amount aggregated at CUST ID Level. Once the payment of Interest exceeds minimum threshold level prescribed under Income Tax provisions, the system initiates deduction of taxes from Interest. However, for cases wherein customer has submitted Form 15H/ 15G/ tax exemption certificate, necessary flags are required to be updated to prevent deduction of taxes upto the enhanced limit (as applicable).

Withholding Tax flags are available at both CUST ID and Account Master Level. With the recent change in the Income Tax guidelines w.r.t. online submission of details of Form 15G/15H, the exemption is required to be flagged at CUST ID level for the amount of Interest Income declared by the customer.

In Finacle, withholding (TDS) flags are driven by Tax Slab. For each type of customer different tax slabs have been defined at Master Level e.g., TDS for individuals, TDS for corporate, TDS for exempt entities. It is important for auditor to verify correctness of Tax Slab vis a vis constitution of customer.

#### (vii) Freeze Flags(Debit, Credit and Total)

In case of court order, dispute between the joint account holders, recovery notice from revenue authority the transactions in accounts are required to be suspended. Depending upon the requirement the transactions are suspended (viz. Debit, Credit or all) through Freeze Flags.

The freeze can be applied at CUST ID Level (i.e., all the accounts of the customer) or specific account of the customer. The source documents are required to be verified for marking of freeze and unfreeze event. The inquiry of accounts with Freeze Flag can be made in Finacle through ACS Menu Command with Freeze Flag as "T"=Total Freeze, "D"=Debit Freeze, "C"=Credit Freeze.

#### (viii) Schemes and Scheme Codes

Different types of account products are offered to customer with different characteristics. For instance, various types of Savings Accounts are offered. The aggregation of account balance for such cases will take place at Sub GL & GL Level. However, for account operations and account master setup different schemes are setup in CBS. Scheme Code acts as a placeholder. Inquiry for different types of accounts can be made in Finacle through ACS Menu Command with "Scheme Code".

## **Exception Types**

2.19 The transaction errors are handled in CBS through following modes:

- Warning Warns user for possible errors based on prefixed criteria
- Exception Allows user (with sufficient power) to override. However, the transaction will be recorded in Exception Report for the day
- Error Does not allow user to proceed further, unless the correct values are filled in.

## Maker and Checker Matrix for Valid Transaction

2.20 Under CBS the transactions are processed by atleast two officials of the bank under Maker and Checker mode. The same is tracked through the transaction events (viz. entry, posting and verification). Posting is the event which updates the GL Balance. Posting activity depends on the rights assigned to each user ID.

## **Inventory Locations**

2.21 The inventory concept under CBS refers to handling of security stationeries, viz., Non-personalized cheque books, Demand Drafts, Term Deposit Receipts. Each bank, as per the requirement, creates different inventory location and inventory sub location codes in CBS.

Predominantly, locations are created for joint custody (dual custody), employee custody, external locations. Barring, external location, balancing of security stationery is available for all the locations.

In Finacle the report on outstanding inventory items can be generated through Menu command ISRA. Whereas under BaNCS the same set of reports can be generated through VPIS (Valuable Paper Inventory System) module.

## Zones in Clearing Modules

2.22 For easy identification of type of cheque and proper reconciliation various zones are opened on daily basis (as per clearing cycle) in CBS. Various zones are opened for Non CTS Cheques, Inter-bank Cheque, KYC Cheques, MICR Cheques, Non-MICR Cheques, Warrants, CMS Cheques, etc. Opening of Zone is the primary event before lodging any Inward Clearing instrument or Outward Clearing Instrument.

## Limit and Limit Node

2.23 Under Finacle the Limit Management is done through Limit Node Maintenance. Wherein, the limits are specified at each node level with capping. Credit Limits can be set at Account Level as well as at Node Level for deriving the Drawing Power for a customer. Setting up of Limit at Node level has following advantages:

- Managing two or more accounts with drawing power deriving from the same security.
- Interchangeability of limits among different accounts.
- Monitoring the overall exposure to a single client/ group of clients.
- Exposure to a select commodity/ security. *Limit Node Maintenance* helps to build these requirements in the limit management

## Limit Node

2.24 Limit nodes are used to group accounts under one node to enable easy monitoring and organization. A limit node can be linked to a security for deriving drawing power. Distribution of overall group (group may be a group of clients or a group of accounts) limits to individual members (members may be accounts or clients) is possible through creation of Parent Node and Child Nodes. Every child node can further be distributed to group of accounts or clients. This is diagrammatically explained through below example.

| Facility Type               | Particulars   | Limit      | Remarks                                                |  |
|-----------------------------|---------------|------------|--------------------------------------------------------|--|
|                             |               | (Rs. Lacs) |                                                        |  |
| Funded                      | Term Loan     | 225        |                                                        |  |
|                             | WCDL          | 75         | Funded Limit Cap is 500 Lacs                           |  |
|                             | СС            | 200        | Upper Limits fixed in each type of Facility            |  |
|                             | BP / FBP / BD | 50         |                                                        |  |
| Total Funded Facilities     |               | 500        |                                                        |  |
| Non-Funded                  | LC            | 300        | Non Funded capping is at Rs. 500<br>Lacs               |  |
|                             | BG            | 300        |                                                        |  |
| Total Non-Funded Facilities |               | 500        |                                                        |  |
| Total Company Exposure      |               | 1000       | Total Exposure to Company should not exceed 1,000 Lacs |  |

## Temporary Overdraft (TOD) Setup

2.25 Granting of TOD to a customer is a credit decision from bank's perspective. Concurrent auditor has to review the source documents and delegated powers to ascertain whether the sanction was inline with the guidelines

prescribed by the bank. Setup of TOD is done in Finacle as follows. TOD is granted to an account under various circumstances. For instance:

| Туре          | Event                   | Mode                   |
|---------------|-------------------------|------------------------|
| TODIC         | Interest Calculation    | Single                 |
| TODDL         | Drop in Limit           | Single                 |
| TODMN / TODUG | Manual / User Generated | Single/ Running/ Adhoc |

Explanation of various TOD modes is as follows.

| Mode        | Narrative                                                                                                    |
|-------------|----------------------------------------------------------------------------------------------------|
| Single (S)  | It refers to TOD for specific purpose/ transaction. It can be used only for the specific transaction                     |
|             | during which the same was granted.                                                                                       |
| Running (R) | It refers to setting up of a parallel limit at account level for a defined period over and above credit limits (if any). |
| Adhoc (A)   | Adhoc allows customer with OD / CC Accounts to operate within TOD Limits for defined period.                             |

2.26 From above narrative it appears that running and adhoc TODs serve the same purpose. However, from CBS perspective, both the events are different. In case of single and running TOD, CBS computes the number of TOD sanctioned in the account. In case the cumulative number exceeds the prescribed limit for an account, an exception gets triggered for all subsequent transactions. Whereas in case of adhoc TOD the said TOD is not counted under number of TODs thereby circumventing the exception controls embedded in the system.

It is important for auditors to verify cases wherein adhoc Limits have not been delinked on expiry in system.

## Register Type and Subtype (Trade Transactions)

2.27 The concept of Register Type and Sub Type is same as Transaction Type and sub types as discussed above. The types are used to aggregate transactions of same nature in system. It helps in identifying and tracking of transaction in a better manner. In Finacle, Register Type and Sub Types have been used in Inland Trade Transaction and Foreign Trade Transactions modules.

| Reg. Type                         | Sub Type                                              |
|-----------------------------------|-------------------------------------------------------|
| Import Bill on Collection         | Sight                                                 |
| Import Bill on Collection         | Usance                                                |
| Import Bill under LC              | Sight                                                 |
| Import Bill under LC              | Usance                                                |
| Direct Import Bill                | TT (Telegraphic Transfer) / DD (Foreign Demand Draft) |
| Advance Remittance against Import | TT (Telegraphic Transfer) / DD (Foreign Demand Draft) |

List of few Register Types and Subtypes for an Import Transactions is as follows:

## Auditing through CBS

2.28 Generally, the following set of steps is recommended at the start of the audit to understand the operations at the branch level and familiarize oneself with the branch and its team:

- Document list of software's, applications and interface details associated with CBS.
- Review Usage Manual or Document Software navigation options and Menu Codes.
- Document list of Reports available in CBS and its menu codes.
- Review Exception Reports/ MIS Reports generated by Data Center.
- Review access rights, limited access and free access.

## Parameters affecting automatic identification of NPAs and Re-designing of Audit Processes

2.29 In terms of directives issued by Ministry of Finance and Reserve Bank of India, it is mandatory for banks to identify the bad loans through CBS/ Systems instead of conventional methods. CBS like other software work on GIGO principle. Master Data play an important role in correct identification of Bad Loans.

Following are few scenarios wherein incorrect updation in Master Data, manipulation through transactions etc. may impact correct identification of bad loans through CBS.

| Parameters                                           | Auditors' Primary Checks                                                                               | Suggested System Support                                                                                       |
|------------------------------------------------------|----------------------------------------------------------------------------------------------------|----------------------------------------------------------------------------------------------------|
| Discrepancies in setting<br>up the EMI / Instalments | <ul> <li>Whether EMI/ instalment is correctly setup.</li> </ul>                                        | Finacle:<br>— ACI -> Option "E" Repayment details                                                              |
|                                                      | Whether EMI/ instalment amount is matching with the Sanctioned Terms.                                  | BaNCS:<br>− DL/TL Accounts & Services → Enquiries<br>→ Account                                                 |
|                                                      | Whether periodicity of Instalment is<br>correctly classified as per Sanctioned<br>Terms?               | <ul> <li>Deposit / CC / OD Accounts &amp; Services →</li> <li>Enquiries → Deposit / CC / OD Account</li> </ul> |
|                                                      |                                                                                                    | (Short & Long Inquiry options are available under both menu.)                                                  |
| Multiple sets of EMI /<br>Instalments                | For case of Multiple sets of EMI e.g. For<br>1-5 years EMI of ` 7,000 and after 5<br>years ` 7,500     | <ul> <li><u>Finacle:</u></li> <li>ACI -&gt; Option "E" Repayment details</li> </ul>                            |
|                                                      | Whether sets of EMI are properly entered?                                                              | BaNCS:<br>- DL/TL Accounts & Services → Enquiries<br>→ Account                                                 |
|                                                      | Is there any substantial difference<br>between 1 <sup>st</sup> set of EMI and 2 <sup>nd</sup> or other | <ul> <li>Deposit / CC / OD Accounts &amp; Services →</li> <li>Enquiries → Deposit / CC / OD Account</li> </ul> |

| Parameters                                                                                  | Auditors' Primary Checks                                                                                                    | Suggested System Support                                                                                                    |
|---------------------------------------------------------------------------------------------|----------------------------------------------------------------------------------------------------|----------------------------------------------------------------------------------------------------|
|                                                                                             | sets (e.g. 1 <sup>st</sup> set ` 5,000 and 2 <sup>nd</sup> `1,00,000) which cast doubt on debt serviceability?                                                                                                    | (Short & Long Inquiry options are available under both menu.)                                                                                                    |
| System determined<br>Asset Classification vis<br>a vis User defined Asset<br>Classification | <ul> <li>CBS contains two sets of parameters. At first instance CBS identify the account based on set parameters under Asset Classification types.</li> <li>In few CBS it has been observed that user is generally given the option to differ and select/ amend the classification. In such cases detailed scrutiny of NPA system is required to be carried out.</li> <li>Due to errors in certain Master Data, there can be erroneous identification of</li> </ul> | <ul> <li>Finacle:</li> <li>ACM/ ACI Option – 'Y' Asset Classification<br/>Inquiry</li> <li>A report containing accounts wherein there<br/>is difference between Asset Classification<br/>by System and by user should be requested<br/>for. Accounts listed in the said report should<br/>be thoroughly verified.</li> </ul> |
| Manipulation in SL / DP                                                                     | <ul> <li>account as NPA. However, such accounts require detailed scrutiny.</li> <li>Changes in SL / DP should be cross checked with Sanctioned Letter.</li> </ul>                                                                                                    | <u>Finacle:</u><br>➤ ACLHM – Account Limit History                                                                                                    |
|                                                                                             | Whether any change in Limit is<br>supported by necessary documentation?                                                                                                    | Maintenance          BaNCS:         > Tailor-made report on Changes in Account Limits                                                                                                    |
| Incorrect moratorium<br>period                                                              | <ul> <li>Based on moratorium period CBS will identify the Loan Instalment and will track repayment.</li> <li>In case the moratorium period / instalment start date is erroneously updated system will not show correct result.</li> </ul>                                                                                                    | <ul> <li>Finacle:</li> <li>ACI – Option "E" – Repayment Details</li> <li>BaNCS:</li> <li>Account Master details (Long Inquiry)</li> </ul>                                                                                                    |
| Re-phasement without<br>reporting it as<br>reschedule                                       | <ul> <li>Loan Account Instalments are rephased<br/>/ recalibrated without reporting the same<br/>as Re-schedule.</li> <li>Verify whether any change in<br/>Repayment instruction is made through</li> </ul>                                                                                                    | <ul> <li>Finacle:</li> <li>ACI – Option "E" – Repayment Details</li> <li>BaNCS:</li> <li>Account Master details (Long Inquiry)</li> </ul>                                                                                                    |

| Parameters                                                             | Auditors' Primary Checks                                                                                                    | Suggested System Support                                                                                                    |
|------------------------------------------------------------------------|----------------------------------------------------------------------------------------------------|----------------------------------------------------------------------------------------------------|
|                                                                        | System. Compare the said accounts with list of Restructured Accounts.                                                                                                    | <ul> <li>Report containing details of all the cases<br/>wherein EMI / Instalment is changed should<br/>be sought</li> </ul>                                                                                                    |
| Instalment Start Date is<br>Future Date                                | <ul> <li>Check whether Instalment Start Date<br/>entered as per sanctioned term?</li> <li>In case of future date system will not<br/>identify instalment and any repayment<br/>received will be shown as "Overflow".</li> </ul>                          | Finacle:         ➤       ACI – Option "E" – Repayment Details         BaNCS:         ➤       Account Master details (Long Inquiry)                                                                                                    |
| Interest Demand date<br>(Future Date)                                  | <ul> <li>Check whether Interest Start Date<br/>entered is as per Sanctioned Term?</li> <li>In case of future date as Interest<br/>Demand Date system will not accrue<br/>interest and any repayment received will<br/>be shown as "Overflow".</li> </ul> | <ul> <li>Finacle:</li> <li>ACI – Option "E" – Repayment Details</li> <li>BaNCS:</li> <li>Account Master details (Long Inquiry)</li> </ul>                                                                                                    |
| Fictitious credit through<br>Office Account / Inter-<br>branch Account | <ul> <li>Are there any quarter/ year end credits cited in the account?</li> <li>Check the source of Credit Entries.</li> <li>Review transactions in Office Accounts/<br/>Inter Branch Accounts.</li> </ul>                                               | <ul> <li>Finacle:</li> <li>ACLI – (Use CTRL + E to Explore the Tran)</li> <li>Review of Office Account Ledgers</li> <li>BaNCS:</li> <li>Deposit / CC / OD Accounts &amp; Services →<br/>Enquiries → Transaction</li> <li>DL/TL Accounts &amp; Services → Enquiries<br/>→ Transaction</li> </ul>                                                                                                    |
| Round tripping from internal accounts                                  | <ul> <li>Close scrutiny of transaction and review of chain/ series of transaction for accounts with deficiency is required.</li> <li>Such transactions will inflate the Credit Turnover in the account.</li> </ul>                                       | <ul> <li>Finacle:</li> <li>ACLI – (Use CTRL + E to Explore the Tran)</li> <li>Using only Account Turnover Information generated through "ATOR" / "CUTI" / "ACTI" menu may lead to incorrect inference, since the credits are not solitary credits in account.</li> <li>BaNCS:</li> <li>Deposit / CC / OD Accounts &amp; Services → Enquiries → Transaction</li> <li>DL/TL Accounts &amp; Services → Enquiries → Transaction</li> </ul> |
| Temporary Overdrafts                                                   | Check whether the TOD is sanctioned in<br>order to bring the overdrawn limit to<br>base level additional facility through<br>TOD is sanctioned.                                                                                                    | Finacle:<br>➤ ACLI – Option "O"<br>➤ TODRP – TOD Register Printing<br>BaNCS:                                                                                                    |

| Parameters                                                               | Auditors' Primary Checks                                                                                                    | Suggested System Support                                                                                                    |
|--------------------------------------------------------------------------|----------------------------------------------------------------------------------------------------|----------------------------------------------------------------------------------------------------|
| Devolved bills parked in<br>Office Accounts and not<br>in limit account  | <ul> <li>Devolved Bills under LCs are required to<br/>be debited to the Limit Accounts only.<br/>Assessment of Asset Classification will<br/>be based on composite overdrawn<br/>portion Limit + LC Devolved amount (if<br/>any on devolvement)</li> <li>Check whether the amount of<br/>devolvement of LC backed bills are<br/>parked in Office Accounts or any</li> </ul> | <ul> <li>TOD Report</li> <li>Finacle:</li> <li>▶ BI &amp; FBI – with Bill Status as "K" using status date filter</li> <li>BaNCS:</li> <li>Report on Devolved bills under Import LC</li> </ul>                                                   |
| Multiple CUST ID to<br>prevent the other<br>account from becoming<br>NPA | <ul> <li>separate account?</li> <li>Check whether multiple CUST IDs have been opened for the borrower with different accounts?</li> <li>NPA Report and search all the case by few characters ofName.</li> </ul>                                                                                                    | <ul> <li>Finacle:</li> <li>ACS – Account Selection (Search based on Name)</li> <li>LAGI – Loan Account General Inquiry (Inquiry based on other parameters)</li> <li>BaNCS:</li> <li>Customer Management → Enquiries → Search by Name</li> </ul> |

## Parameters Affecting Collection of Interest/ Revenue

2.30 Primary revenue for banks is interest on loans and advances. Charging of interest is completely automated barring few products. However, the processing is based on certain important parameters. System parameters / fields which affect the interest computation should be thoroughly verified. Some important interest parameters are as follows:

- (i) Interest Table
  - > Debit Interest Rate and Credit Interest Rate
    - Interest Version
    - Currency
    - Limit Level Interest
  - Penal Interest
- (ii) Interest Rate (Static/Absolute and Based on Ref. Rate)
- (iii) Interest Preferential Customer Level Interest rate preference will be applied to all the accounts of the customer based on type of Interest.
  - Debit Interest Preferential
    - Positive preference value
    - Negative preference value

- Credit Interest Preferential
  - Positive preference value
  - Negative preference value
- (iv) Interest Preferential Account Level Interest rate preference will be applied to the specific account wherein the preference is updated.
  - > Debit Interest Preferential
    - Positive preference value
    - Negative preference value
  - Credit Interest Preferential
    - Positive preference value
    - Negative preference value
- (v) System Support / Important Menu Codes:
  - Finacle: INTCI, AINTRPT, INTPRF, INTTM
  - TCS Bancs: i) OD/CC Accounts -> Interest Rate History ii) DL / TL -> Interest Rate History

2.31 Following are few events/ scenarios wherein there is a possibility of non-application/ incorrect application of Interest:

| Sr. No. | Event / Scenario                                                                                                    |
|---------|----------------------------------------------------------------------------------------------------|
| 1       | Interest pegging in Advance Accounts set as "Y". (If "Y" is selected, system will charge interest at the rate prevailing at the time of Account Opening. For the cases of Fixed Rate Loans Pegging Flag will be "Y") |
| 2       | Future Date is updated in Interest Demand Date                                                                                                    |
| 3       | Interest on Principal / Payment of Interest Flag is set as "N"                                                                                                    |
| 4       | Effective Rate of Interest is updated as "0"                                                                                                    |
| 5       | Account Open and Instalment Start Dates are identical                                                                                                    |
| 6       | Account Open and Interest Demand Dates are identical                                                                                                    |
| 7       | Interest Table Code "Zero" is selected                                                                                                    |
| 8       | Interest Demand Date is Past Date                                                                                                    |
| 9       | Interest Demand Frequency is Blank                                                                                                    |

## Audit of Foreign Exchange Transactions with the Use of CBS

2.32 The liberalization of economy is paving way for opening of new areas for inbound and outbound investment. Moreover, with the increase in the global trade the foreign exchange and cross border transactions are increasing at a rapid speed. However, it also poses challenge of preventing misuse of regulations and money laundering activities.

2.33 Following are few activities that the auditor must carry out for concurrent audit of Foreign Exchange Transactions:

| Audit Activity                                                   | Important Menu Codes of Finacle                           |
|------------------------------------------------------------------|-----------------------------------------------------------|
| Review of Letter of Credits issued, Expired, Search on           | For Inquiry – DCQRY                                       |
| Outstanding LCs                                                  | For Report – DCREG, DCRPTS, DCSTMT                        |
| Review of Bank Guarantee issued, invoked, closed, outstanding,   | For Inquiry – Gl                                          |
| Search on expired BGs                                            | For Report – GILR, GPI                                    |
| Audit of Inland Bills (under collection, under LC, discounted)   | For search: BI                                            |
|                                                                  | Search result printing: BP                                |
|                                                                  | For specific bill: BM                                     |
| Audit of outstanding Inland Bills                                | Report – BRCR (Collection Bills), BRBPR (Purchased Bills) |
| Audit of Foreign Bills (under collection, under LC, discounted)  | For search: FBI                                           |
|                                                                  | Search result printing: FBP                               |
|                                                                  | For specific bill: FBM                                    |
| Audit of outstanding Foreign Bills                               | Report – FBBR                                             |
| Audit of Inward and Outward Remittances (Other than Import and   | For Inward Remittance: IRM                                |
| Export Transactions)                                             | For Outward Remittance: ORM                               |
| Tracking of Packing Credit granted and tracking of order in case | Account wise Packing Credit: ACLI                         |
| of Running Packing Credit                                        | Running Packing Credit: RPCTM                             |

## Audit of Office Account Transactions through CBS

2.34 Office accounts are opened for the purpose of parking entries till the time the final effect is not determined. However, at various occasions it has been observed that the entries remain in the said parking accounts for a long period. Moreover, in case of weak monitoring of the said accounts, the Office Accounts are susceptible to fraud and misappropriation. There are various types of office accounts:

- (i) Based on Functionality
  - Pointing Type/ Self Reconciling Accounts
  - Non Pointing Type Accounts
- (ii) Based on Type of Entry
  - Sundry Accounts, Suspense Accounts
  - EOD/BOD Check Accounts
  - Inter branch Account
  - Mirror Accounts
  - Pool Accounts

| Events                                                                                                    | Audit actionable                                                                                                    | Suggested system support                                                                                                    |
|----------------------------------------------------------------------------------------------------|----------------------------------------------------------------------------------------------------|----------------------------------------------------------------------------------------------------|
| Cash Payment from Office<br>Accounts                                                                             | Authorization of Transaction as per<br>Delegated Authority                                                                                                    | <ul> <li>Finacle:</li> <li>ACLI – For Transaction</li> <li>FTI – For Search</li> <li>BaNCS:</li> <li>BGL -&gt; Enquire -&gt; Transaction</li> </ul>                                                                                                    |
| TOD through Office Accounts                                                                                      | Through ineligible credit originating from<br>a office account, customer can be<br>accommodated.<br>It also circumvent the number of TODs<br>granted to customer.<br>Moreover, interest will not be applied in<br>the said case.                                                                                                    | <ul> <li>Finacle:</li> <li>ACLI – For Transaction in Office Account</li> <li>BaNCS:</li> <li>BGL -&gt; Enquire -&gt; Transaction</li> </ul>                                                                                                    |
| Parking of Cash Difference in<br>Office Accounts, Clearing/<br>Remittance differences through<br>Office Accounts | Difference in Reconciliation, Cash<br>Shortage debited to Office Account and<br>not reversed.<br>Review ledger account in detailed on<br>monthly basis.                                                                                                    | <ul> <li>Finacle:</li> <li>ACLI – For Transaction in Office Account</li> <li>IOT – For inquiry on outstanding transaction</li> <li>MSGOIRP – For Printing of outstanding office account transaction report</li> <li>BaNCS:</li> <li>BGL -&gt; Enquire -&gt; Transaction</li> <li>"Outstanding BGL Transaction" Report</li> </ul> |
| Rotation of entries in Office<br>Accounts                                                                        | To prevent entry being reported as long<br>outstanding entry, a new transaction<br>with debit and credit leg in the same<br>account is posted. Thus, the system<br>considers the new transaction date for<br>reporting as outstanding entries.<br>Review transactions with same Debit<br>and Credit amount through Ledger<br>Scrutiny | <ul> <li>Finacle:</li> <li>ACLI – For Transaction in Office Account</li> <li>BaNCS:</li> <li>BGL -&gt; Enquire -&gt; Transaction</li> </ul>                                                                                                    |
| Correctness in mapping of<br>reversal transaction to<br>originating transaction                                  | If the transactions have not been<br>reversed against the related originating<br>entries the report generated by CBS will<br>show incorrect outstanding items.                                                                                                    | <ul> <li><u>Finacle:</u></li> <li>ACLI – For Reversal Transaction in Office Account</li> <li><u>BaNCS:</u></li> </ul>                                                                                                    |

2.35 Following are few audit actionables for concurrent auditor carrying out audit of Office Account Transactions:

| Events                                             | Audit actionable                                                                                                    | Suggested system support                                                                                                    |
|----------------------------------------------------|----------------------------------------------------------------------------------------------------|----------------------------------------------------------------------------------------------------|
|                                                    |                                                                                                    | BGL -> Enquire -> Transaction                                                                                                    |
| Value Dated (Back Dated)<br>Transactions           | Transaction credited in the advance<br>type accounts, Operative accounts with<br>a value date (Back date) wherein the<br>clear funds were not available in the<br>office accounts.<br>Review the transactions from Revenue<br>Leakage perspective. | <ul> <li>Finacle:</li> <li>ACLI – For Transaction in Office Account</li> <li>FTI – For Value Dated Transaction</li> <li>BaNCS:</li> <li>BGL -&gt; Enquire -&gt; Transaction</li> </ul>                                                                                                    |
| Round Tripping                                     | Rotation of entry from office account to<br>operative account(s) without any<br>justification/ source document.<br>Review the transactions from the<br>perspective of inflating credit turnover of<br>account.                                     | Finacle:         • ACLI – For Transaction in Office Account         BaNCS:         • BGL -> Enquire -> Transaction                                                                                                    |
| Advance paid for Fixed Assets<br>not capitalized   | Entries for payment of advance against<br>procurement of Fixed Assets not<br>reversed.                                                                                                    | <ul> <li>Finacle:</li> <li>ACLI – For Transaction in Office Account</li> <li>IOT – For inquiry on outstanding transaction</li> <li>MSGOIRP – For Printing of outstanding office account transaction report</li> <li>BaNCS:</li> <li>BGL -&gt; Enquire -&gt; Transaction</li> <li>"Outstanding BGL Transaction" Report</li> </ul> |
| Income realized not credited to<br>Revenue Account | Loan Instalment received from<br>Customer, not adjusted.<br>Processing Fees received, not credited<br>to Income Account<br>Charges collected, not credit to Income<br>Account                                                                      | <ul> <li>Finacle:</li> <li>ACLI – For Transaction in Office Account</li> <li>IOT – For inquiry on outstanding transaction</li> <li>MSGOIRP – For Printing of outstanding office account transaction report</li> <li>BaNCS:</li> <li>BGL -&gt; Enquire -&gt; Transaction</li> <li>"Outstanding BGL Transaction" Report</li> </ul> |

## Manual Updation in CBS and its Verification Aspects

2.36 Under any CBS the transactions are processed as per pre-defined process. Majority of the processes in CBS are automated and based on masters. A manual intervention in automated process leads to error in transaction processing.

Following are few manual changes/ modification in system which affects the transaction processing. The concurrent auditor must review the manual updation in CBS on monthly basis:

| Manual Entry                                                                                  | Probable impact                                                  |
|-----------------------------------------------------------------------------------------------|------------------------------------------------------------------|
| Advances                                                                                      |                                                                  |
| Interest Rate change                                                                          | Revenue Leakage, Excess collection of Interest                   |
| Change in EMI                                                                                 | Revenue Leakage, NPA Identification                              |
| Processing of transactions against un- cleared outward clearing effect                        | Recovery of amount from customer in case of cheque return        |
| Backdated Renewal Date updation (Updating Date of Renewal on running date with past date)     | NPA Identification                                               |
| Change in Limit – From Non Fund Base to Fund Base                                             | NPA Identification                                               |
| Account & Customer Master                                                                     | Ι                                                                |
| Tax exemption updation                                                                        | Non compliance with TDS provisions                               |
| Dormant to Active                                                                             | Susceptible to fraud                                             |
| Interest Table Code as "0"                                                                    | Revenue Leakage                                                  |
| Interest Collection Flag "N"                                                                  | Revenue Leakage                                                  |
| Reclassification of Agriculture Advance as per revised RBI norms dt.<br>April 23, 2015        | Sectorial Classification                                         |
| Foreign Exchange Transactions                                                                 |                                                                  |
| Erroneous Foreign Exchange Rate                                                               | Revenue Leakage, Accommodation to customer                       |
| Full BOE received flag marked as "Y" wherein BOE for entire transaction is not received       | Reporting to RBI under BEF Return                                |
| FIRC Issuance (without updating flag printed "Y")                                             | Duplicate issuance of FIRC without "Duplicate FIRC" inscription. |
| Merchant Trade Transaction (Manual mapping)                                                   | Reporting to RBI                                                 |
| Transaction Processing & Housekeeping                                                         |                                                                  |
| Changes / Modification in Auto Calculated charge amount at the time of posting of transaction | Revenue Leakage                                                  |
| Ineligible Credits to NRE and FCRA Accounts                                                   | Non-compliance of FEMA Guidelines                                |
| ATM Replenishment entries                                                                     | Susceptible to Fraud                                             |
| Payment for FD Closure proceeds in Cash through Office Accounts in                            | Non-compliance with Income Tax Guidelines                        |

| Manual Entry                                                                                            | Probable impact                                                 |
|----------------------------------------------------------------------------------------------------|-----------------------------------------------------------------|
| excess of ` 20,000                                                                                      |                                                                 |
| Revalidation of Old DDs                                                                                 | Susceptible to Fraud                                            |
| Value Dating (Credit Transactions in CC / OD Account with Value Date without Value Dating at Debit Leg) | Revenue Leakage                                                 |
| Debit to Income Account (though Transaction Maintenance Menu)                                           | Revenue Leakage                                                 |
| Manual Credit to Income Account (though Transaction Maintenance Menu)                                   | Revenue Leakage (Computation of Income credited to be verified) |
| RTGS / NEFT in cash through office accounts > 49,999                                                    | Non-compliance with AML guidelines                              |
| Delay in posting of clearing cheque return                                                              | Accommodation to customer                                       |
| Manual Transfer of Security Stationery from Inventory location to External Location                     | Susceptible to Fraud (Avoid reporting of missing inventory)     |

## Generation and Verification of Specific Reports Based on Various Criteria

2.37 CBS allows generation of various reports through frontend as well as through backend. Few important reports for review by concurrent auditors are as follows:

#### (a) Exception Report

Reports for the month end and two days prior and after month end should be verified. Exceptions of following natures should be closely verified:

- (i) Balance exceeded Account Limit
- (ii) Manual debits to Income Account
- (iii) Value Dated Transactions
- (iv) Manual entry for SI Failure cases
- (v) Instrument passed against Clearing
- (vi) Backdated entries (normally restricted)

#### (b) Irregularity Report

Reports for the month end and two days prior and after month end should be verified. Report contains details of Accounts where Balance in Accounts are greater than the limits sanctioned. Check whether the same is due to:

- (i) Application of Interest
- (ii) Granting of Intra Day TOD
- (iii) Passing of Instruments against Clearing Effects

#### (c) Accounts where Interest Code is '0'

Interest will not be charged from Accounts where Interest Code is selected as '0'. Hence, a detailed checking is required. Possible reasons can be if it is a NPA account or an account with a moratorium.

#### (d) Interest Collection Flag as "No"

If Interest Collection Flag is selected as "No", Software will not consider the account for calculation and entry for Debit Interest.

#### (e) Debit Interest SI Failed Report

Failure of Standing Instruction for Debit Interest should be closely verified. If the SI is failed the Account will not be debited for Interest. SI Failure can be for any reason like:

- (i) Non-availability of Balance in Account (In case of TOD in Operative Account)
- (ii) Non-availability of Limit in Account
- (iii) Technical Snag in execution

Whether Branch has manually passed the entry for all such cases should be verified.

#### (f) Loan Instalment SI Failed Report

Same as above.

#### (g) Report containing all Advance Accounts with Limits

Generally, CBS Softwares generate a Report wherein details of all Advance Accounts are listed. Excel can be used to verify cases of DP > SL, Margin Requirement, etc.

#### (h) TOD Report

Documents and sanction orders should be verified for all the cases of Manually granted TODs. In Finacle the report can be generated through Menu Code "TODRP".

#### (i) Account Turnover Report

To review the quantum of transactions in the borrower accounts turnover reports should be used. In Finacle, inquiry for Account Turnover can be carried out through "ACTI, CUTI" Menu codes and report can be generated through "ATOR" Menu.

#### (j) Loan Inquiry

In Finacle, criterion based search for Loan Accounts is available through Menu option "LAGI". The said menu can be used to verify:

- New sanction, Accounts closed
- ➤ Loans under various schemes
- Loans based on Account Classifications
- Accounts search based on Limit (Credit & Stock Audit)

#### (k) Loan Overdue Inquiry

In Finacle, criterion based search for Overdue & Overflow Loan Accounts is available through Menu option "LAOPI". In case of BaNCS the said details are available through offline daily report. The said menu can be used to verify:

- Principle & Interest Overdue and Overflow
- > Overdue in "%" as well as Overdue in "No. of Days"

#### (I) Financial Transaction Inquiry

In Finacle, report based on different criteria for financial transactions can be generated through Menu Option "FTR". The said menu can be used to verify:

- Loan disbursement in Cash (Sub GL code & Tran Type)
- Value Dated Transactions verification (Only value dated flag)
- Transactions in Loan / OD-CC Accounts (SubGL, Tran Type, Part Tran Type)
- Credits to NRE Accounts in a period (Sub GL, Part Tran Type)
- Credits to FCRA Accounts in a period (Sub GL, Part Tran Type)
- Cash Deposit Transactions above Rs. 50,000 to verify compliance with Income Tax Guidelines on PAN (Tran Type, Tran Sub Type)
- Cash Transactions above Rs. 10 Lacs to verify compliance with AML Guidelines (Tran Type)
- Debits to ESCROW Accounts to verify compliance with ESCROW Agreement (Sub GL, Part Tran Type)

## Guide on Audit Activity through CBS for LFAR and Tax Audit Requirements

2.38 Each bank uses its own format for concurrent audits. A common report format used by all the banks is of Long Form Audit Report (issued by statutory auditor). Following are few checkpoints for concurrent auditors alongwith suggested system support.

| Audit Activity /<br>Process / Audit<br>Area | Auditors' Primary Checks                                                                                                    | Suggested System Support                                                                                                    |
|---------------------------------------------|----------------------------------------------------------------------------------------------------|----------------------------------------------------------------------------------------------------|
| Cash                                        | <ul> <li>Physical verification of Cash Balance</li> <li>Cash Balance as on the date of Audit<br/>Period</li> <li>Cash Balances reported in Friday<br/>Statement</li> </ul> | <ul> <li>Finacle:</li> <li>* "ACLI" - Account Ledger Inquiry (Vault A/c and Teller Accounts)</li> <li>BaNCS:</li> <li>→ Reports → Cash Related → View Cash Summary (Click on Fetch)</li> <li>→ Branch Reports → Cash Officer's Jotting Book Report</li> <li>→ Reports → Printing Reports → Cashier / Teller Cash Report</li> </ul> |

| Audit Activity /<br>Process / Audit<br>Area | Auditors' Primary Checks                                                                                                    | Suggested System Support                                                                                                    |
|---------------------------------------------|----------------------------------------------------------------------------------------------------|----------------------------------------------------------------------------------------------------|
| Balances with<br>RBI / SBI / Other<br>Banks | <ul> <li>Balance as on Date</li> <li>Transactions in Mirror Accounts</li> <li>Reconciliation Statement (Generally outside of CBS)</li> </ul>                                                                        | <ul> <li>Finacle:</li> <li> "ACLI" - Account Ledger Inquiry</li> <li>BaNCS:</li> <li>→ Branch Accounting (BGL) → Enquire →<br/>Transaction</li> </ul>                                                                                                    |
| Advances                                    | Sanction Limit / Drawing Power setup                                                                                                    | <ul> <li>Finacle:</li> <li>"ACLHM" – Account Limit History Maintenance</li> <li>"ACM / ACI" – Account Master (Go to Limit details)</li> <li>"LTL" – Limit Tree Lookup (Tree view of all Limits)</li> <li>BaNCS:</li> <li>DL/TL Accounts &amp; Services → Enquiries → Account</li> <li>Deposit / CC / OD Accounts &amp; Services → Enquiries</li> <li>→ Deposit / CC / OD Account</li> </ul>                                                                               |
| Advances                                    | <ul> <li>Account &amp; Customer Master parameters setup viz.,</li> <li>Interest Parameters (Regular &amp; Penal Interest)</li> <li>Repayment Instructions</li> <li>Standing Instructions (SI) Parameters</li> </ul> | <ul> <li>Finacle:</li> <li>* "ACLHM" – Account Limit History Maintenance for DP<br/>&amp; SL – Account Specific</li> <li>* "ACM / ACI" – Account Master</li> <li>* "CUMM / CUMI " – Customer Master</li> <li>BaNCS:</li> <li>DL/TL Accounts &amp; Services → Enquiries → Account</li> <li>Deposit / CC / OD Accounts &amp; Services → Enquiries<br/>→ Deposit / CC / OD Account</li> <li>(Short &amp; Long Inquiry options are available under both<br/>menu.)</li> </ul> |
| Advances                                    | <ul> <li>Transactions in Borrower's Account</li> </ul>                                                                                                    | Finacle:         ➤ "ACLI" - Account Ledger Inquiry         BaNCS:         ➤ Deposit / CC / OD Accounts & Services → Enquiries         → Transaction         ➤ DL/TL Accounts & Services → Enquiries → Transaction                                                                                                    |
| Advances                                    | Interest Rate History                                                                                                    | <ul> <li>Finacle:</li> <li>"INTTM" – Interest Table Master Maintenance (Under<br/>Inquire Mode – Account Specific)</li> <li>BaNCS:</li> <li>&gt; Deposit / CC / OD Accounts &amp; Services → Interest</li> </ul>                                                                                                    |

| Audit Activity /<br>Process / Audit<br>Area | Auditors' Primary Checks                                                                                                    | Suggested System Support                                                                                                    |
|---------------------------------------------|----------------------------------------------------------------------------------------------------|----------------------------------------------------------------------------------------------------|
|                                             |                                                                                                    | <ul> <li>Rate History</li> <li>&gt; DL/TL Accounts &amp; Services → Interest Rate History</li> </ul>                                                                                                    |
| Advances                                    | <ul> <li>Conduct of Account and Credit<br/>Turnover</li> <li>Turnover of CC Account based on<br/>Borrower's Business profile</li> <li>In case of Loan accounts <u>ACTUAL</u><br/>recovery of Installments and Interest</li> </ul> | Finacle:         > "ATOR" – Account Turnover Report         > "ACTI" – Account Turnover Inquiry         > "CUTI" – Customer Level Turnover Inquiry         BaNCS:         > DL / TL Accounts & Services → Enquiries → Long         > Deposit/CC/OD Accounts & Services → Enquiries         →Long                                                                                                    |
| Advances                                    | <ul> <li>Non Performing Asset</li> <li>Search an Account based on Criteria</li> </ul>                                                                                                    | <ul> <li>Finacle:</li> <li>"ACS" - Account Selection (2<sup>nd</sup> Screen - IRAC Code<br/>- Main Asset Classification)</li> <li>BaNCS:</li> <li>DL / TL Accounts &amp; Services → Enquiries → Short</li> <li>→ Select Option "1" - TL / DL [Long Inquiry for NPA Date]</li> <li>Deposit/CC/OD Accounts &amp; Services → Enquiries</li> <li>→ Short → Select Option "2" - CC / OD [Long Inquiry for NPA Date]</li> <li>Common Processing → Overdue / NPA → NPA Enquiry (Risk Grade Inquiry / NPA Status Inquiry)</li> </ul> |
| Advances                                    | <ul> <li>Interest Report</li> </ul>                                                                                                    | <ul> <li>Finacle:</li> <li>"AINTRPT" – Interest Report for Account</li> <li><u>BaNCS:</u></li> <li>Product Sheets – To be requested from Data Center (if not available through user login)</li> </ul>                                                                                                    |
| Advances                                    | Primary & Collateral Security<br>Maintenance                                                                                                    | Finacle:         > "SRM" – Security Register Maintenance         BaNCS:         > DL/ TL Accounts & Services → Security (Primary/<br>Collateral) → Customer → Amend / Enquiry         →Amend / Enquire Security                                                                                                    |
| Advances                                    | Lien Marking                                                                                                    | Finacle:                                                                                                    |

| Audit Activity /<br>Process / Audit<br>Area   | Auditors' Primary Checks                                                                                                   | Suggested System Support                                                                                                    |
|-----------------------------------------------|----------------------------------------------------------------------------------------------------|----------------------------------------------------------------------------------------------------|
|                                               |                                                                                                    | <ul> <li><i>ALM</i>" - Account Lien Maintenance</li> <li>BaNCS:</li> <li>DL/ TL Accounts &amp; Services → Security (Primary/<br/>Collateral) → Customer → Amend / Enquiry<br/>→ Amend / Enquire Security</li> <li>(Under BaNCS - Collateral ID is required to be created<br/>before setting up limits)</li> </ul> |
| Advances                                      | Account Ledger Printing                                                                                                    | <ul> <li>Finacle:</li> <li>"PSP" – Pass Sheet Print</li> <li>"ACLPCA" – Customer Ledger Account Print</li> <li>BaNCS:</li> <li>Print Menu available under DL / TL Accounts &amp; Services and Deposit / CC / OD Accounts &amp; Services</li> </ul>                                                                |
| Advances                                      | Non Fund based Facility (LC, BG)                                                                                           | <ul> <li>Finacle:</li> <li>"GI" – Guarantee Inquiry</li> <li>"DCQRY" – Documentary Credit Query</li> <li>BaNCS:</li> <li>Report generated from Trade module</li> </ul>                                                                                                    |
| Stationery                                    | Physical Verification of Stationery and<br>confirmation of Balance as per CBS                                              | Finacle:         ➤ "ISRA" – Inventory Status Report (Location wise viz., Dual Lock, Individual, Cancelled etc.)         BaNCS:         ➤ Through Valuable Paper Inventory System [VPIS] module                                                                                                    |
| Office Accounts<br>(Suspense,<br>Sundry etc.) | <ul> <li>Outstanding entries for reporting</li> <li>Entries outstanding – Whether any provisioning is required?</li> </ul> | <ul> <li>Finacle:</li> <li>"IOT" – Inquire on Transaction (As on date Inquiry)</li> <li>"MSGOIRP" – Outstanding Items Report</li> <li>BaNCS:</li> <li>Through offline reports viz. "Audit BGL accounts age wise break up" and "GL-Outstanding-Accounts" report.</li> </ul>                                        |
| Office Accounts<br>(Suspense,                 | <ul> <li>Printing of Office Accounts</li> </ul>                                                                            | Finacle:<br>"ACLPOA" – Account Ledger printing Office Account                                                                                                    |

| Audit Activity /<br>Process / Audit<br>Area | Auditors' Primary Checks                       | Suggested System Support                                                                                                    |
|---------------------------------------------|------------------------------------------------|----------------------------------------------------------------------------------------------------|
| Sundry etc.)                                |                                                | BaNCS:<br>BGL Accounting Menu                                                                                                    |
| Inter Branch<br>Account                     | <ul> <li>Un-reconciled transactions</li> </ul> | <ul> <li>Finacle:</li> <li>➤ Through Outstanding IBR Report.</li> <li>BaNCS:</li> <li>➤ Through offline "Outstanding IBR Report"/ "IBR Summary report"</li> </ul>                                                                                                    |
| TDS Related                                 | TDS Information and Reports                    | <ul> <li>Finacle:</li> <li>"TDSIP" – TDS Inquiry &amp; Reports</li> <li>Month-end report on account wise / transaction wise Tax deduction.</li> <li>Bank specific customized Menu / report</li> <li>BaNCS:</li> <li>Through offline monthly report on account wise / transaction wise Tax deduction.</li> </ul> |

## List of Important Menu Commands

2.39 Following is the list of various important menu commands for concurrent auditors based on area of operations in the bank:

(i) Accounts, Customer Master and Inquiry

| CBS<br>Package | Menu Code / Access<br>path | Menu Name                             | Menu Type (Inquiry / Report)       |
|----------------|----------------------------|---------------------------------------|------------------------------------|
| Finacle 7      | CUMM / CUMI                | Customer Master Maintenance / Inquiry | Inquiry                            |
| Finacle 7      | ACM / ACI                  | Account Master Maintenance / Inquiry  | Inquiry                            |
| Finacle 7      | ACLI                       | Account Ledger Inquiry                | Inquiry                            |
| Finacle 7      | ACCBAL                     | Component of Account Balance Inquiry  | Inquiry                            |
| Finacle 7      | ACS                        | Account Criterion Search              | Inquiry (Search / Criterion based) |
| Finacle 7      | CUS                        | Customer Selection / Inquiry          | Inquiry (Search / Criterion based) |
| Finacle 7      | ACINT                      | Interest Run for Accounts             | Inquiry / Report                   |
| Finacle 7      | INTTM                      | Interest Table Master Maintenance     | Inquiry                            |
| Finacle 7      | AFI                        | Audit File Inquiry                    | Inquiry                            |
| Finacle 10     | CRM Module                 | Customer Master maintenance           | Inquiry & Modifications            |

| CBS<br>Package | Menu Code / Access<br>path                                                    | Menu Name                                                                                              | Menu Type (Inquiry / Report) |
|----------------|-------------------------------------------------------------------------------|----------------------------------------------------------------------------------------------------|------------------------------|
| Finacle 10     | HACLI, HACLINQ                                                                | Account Ledger Inquiry                                                                                 | Inquiry                      |
| Finacle 10     | HACM, HACMTD                                                                  | Account Master, Account Master Term Deposits                                                           | Inquiry                      |
| Finacle 10     | HINTTM                                                                        | Interest Table Master Maintenance                                                                      | Inquiry                      |
| Finacle 10     | HAFI                                                                          | Audit File Inquiry                                                                                     | Inquiry                      |
| BaNCS          | Customer Management<br>→ Enquiries → Search<br>by CIF Number                  | To verify all accounts of one Customer                                                                 | Inquiry                      |
| BaNCS          | Customer Management<br>→ Enquiries → Search<br>by ID Number                   | Search using available information (ID<br>Number)                                                      | Inquiry                      |
| BaNCS          | Customer Management<br>→ Enquiries → Search<br>by Name                        | Search using available information (Name)                                                              | Inquiry                      |
| BaNCS          | Customer Management<br>→ Relationship /<br>Ownership →<br>Associated Accounts | Inquiry on Linked Accounts, Owned Accounts etc.                                                        | Inquiry                      |
| Flex Cube      | CH021                                                                         | Account Master Maintenance                                                                             | Inqiry                       |
| Flex Cube      | CH701                                                                         | Customer account balances-Other than<br>loans-For standard accounts but including<br>CC limit accounts | Inquiry                      |
| Flex Cube      | CH703                                                                         | RD account balances- Customer wise                                                                     | Inquiry                      |
| Flex Cube      | 2000                                                                          | CTI Customer Search                                                                                    | Inquiry                      |
| Flex Cube      | 7004                                                                          | Customer Name and Address Inquiry                                                                      | Inquiry                      |
| Flex Cube      | 7100                                                                          | All Balance Inquiry                                                                                    | Inquiry                      |
| Flex Cube      | 7105                                                                          | Display Customer Image                                                                                 | Inquiry                      |
| Flex Cube      | BA095                                                                         | Account Level Attributes Inquiry                                                                       | Inquiry                      |
| Flex Cube      | 7002                                                                          | Balance Inquiry                                                                                        | Inquiry                      |
| Flex Cube      | CH031                                                                         | Statement Inquiry                                                                                      | Inquiry                      |
| Flex Cube      | BAM24                                                                         | Account Status Audit Trail Inquiry                                                                     | Inquiry                      |
| Flex Cube      | 1337                                                                          | Term Deposit Interest Payout Inquiry                                                                   | Inquiry                      |
| Flex Cube      | 7020                                                                          | TERM DEPOSIT Balance Inquiry                                                                           | Inquiry                      |
| Flex Cube      | TD023                                                                         | TERM DEPOSIT Rates History Inquiry                                                                     | Inquiry                      |

| CBS<br>Package | Menu Code / Access<br>path | Menu Name                           | Menu Type (Inquiry / Report) |
|----------------|----------------------------|-------------------------------------|------------------------------|
| Flex Cube      | TD031                      | TERM DEPOSIT Audit Trail Inquiry    | Inquiry                      |
| Flex Cube      | TD037                      | TERM DEPOSIT Account Ledger Inquiry | Inquiry                      |
| Flex Cube      | TD050                      | TERM DEPOSIT Interest Inquiry       | Inquiry                      |
| Flex Cube      | TD11                       | TDS Inquiry                         | Inquiry                      |

## (ii) Transactions

| CBS<br>Package | Menu Code / Access<br>path                                                              | Menu Name                                                                                                    | Menu Type (Inquiry / Report)       |
|----------------|-----------------------------------------------------------------------------------------|----------------------------------------------------------------------------------------------------|------------------------------------|
| Finacle 7      | TM / TI                                                                                 | Transaction Maintenance / Inquiry                                                                                                    | Inquiry                            |
| Finacle 7      | FTI                                                                                     | Financial Transaction Inquiry                                                                                                    | Inquiry (Search / Criterion based) |
| Finacle 7      | FTR                                                                                     | Financial Transaction Inquiry Report                                                                                                    | Report                             |
| Finacle 10     | HTI                                                                                     | Transaction Maintenance / Inquiry                                                                                                    | Inquiry                            |
| Finacle 10     | HFTI                                                                                    | Financial Transaction Inquiry                                                                                                    | Inquiry (Search / Criterion based) |
| BaNCS          | Deposit / CC / OD<br>Accounts & Services →<br>Enquiries →<br>Transaction                | Transaction Enquiry<br>(Additional options available: Transaction<br>Types: 99 – All Financial, 98 – Cash<br>Transaction, 25 – Repayment Details, 33 –<br>Message Details | Inquiry                            |
| BaNCS          | <ul> <li>→ Branch Accounting</li> <li>(BGL) → Enquire →</li> <li>Transaction</li> </ul> | BGL Transaction Enquiry                                                                                                    | Inquiry                            |
| Flex Cube      | TD044                                                                                   | TD Transactions Inquiry                                                                                                    | Inquiry                            |
| Flex Cube      | LN058                                                                                   | Loan Interest Adjustment Transaction                                                                                                    | Inquiry                            |
| Flex Cube      | PM025                                                                                   | Payment Transaction Inquiry                                                                                                    | Inquiry                            |
| Flex Cube      | GLM04                                                                                   | GL Transactions and Movements Inquiry                                                                                                    | Inquiry                            |
| Flex Cube      | AT002                                                                                   | Audit Trail Financial Transactions Inquiry                                                                                                    | Inquiry                            |
| Flex Cube      | BA777                                                                                   | Audit Trail Inquiry for Non-Financial Txns                                                                                                    | Inquiry                            |

#### (iii) Clearing Transactions

| CBS<br>Package | Menu Code / Access<br>path | Menu Name              | Menu Type (Inquiry / Report) |
|----------------|----------------------------|------------------------|------------------------------|
| Finacle 7      | MCLZOH                     | Maintain Clearing Zone | Inquiry                      |

| CBS<br>Package | Menu Code / Access<br>path                                   | Menu Name                                      | Menu Type (Inquiry / Report) |
|----------------|--------------------------------------------------------------|------------------------------------------------|------------------------------|
| Finacle 7      | OCTM                                                         | Outward Clearing Transaction<br>Maintenance    | Inquiry                      |
| Finacle 7      | ICTM                                                         | Inward Clearing Transaction Maintenance        | Inquiry                      |
| Finacle 10     | НОСТМ                                                        | Maintain Clearing Zone                         | Inquiry                      |
| Finacle 10     | НІСТМ                                                        | Outward Clearing Transaction<br>Maintenance    | Inquiry                      |
| Finacle 10     | HMCLZOH                                                      | Inward Clearing Transaction Maintenance        | Inquiry                      |
| BaNCS          | Collection and Cheque<br>Purchase → Enquiries<br>→ Enquiries | Inquiry for Cheque Purchase / on<br>Collection | Inquiry                      |
| Flex Cube      | ST023                                                        | Outward Clearing                               | Inquiry                      |
| Flex Cube      | ST033                                                        | Inward Clearing                                | Inquiry                      |
| Flex Cube      | BA990                                                        | Clearing Inquiry                               | Inquiry                      |
| Flex Cube      | ST002                                                        | Value Date Clearing Inquiry                    | Inquiry                      |

## (iv) Office Accounts Maintenance

| CBS<br>Package | Menu Code / Access<br>path                                                                        | Menu Name                            | Menu Type (Inquiry / Report) |
|----------------|---------------------------------------------------------------------------------------------------|--------------------------------------|------------------------------|
| Finacle 7      | ACLPOA                                                                                            | Account Ledger Print Office Account  | Report                       |
| Finacle 7      | IOT                                                                                               | Inquire on Transaction               | Inquiry & Report             |
| Finacle 7      | MSGOIRP                                                                                           | Outstanding Items Report             | Report                       |
| Finacle 10     | HIOT                                                                                              | Inquire on Transaction               | Inquiry & Report             |
| Finacle 10     | HACLPOA                                                                                           | Account Ledger Print Office Account  | Report                       |
| BaNCS          | <ul> <li>→ Branch Accounting</li> <li>(BGL) → Enquire →</li> <li>Account</li> </ul>               | Enquiry on BGL Account               | Inquiry                      |
| BaNCS          | <ul> <li>→ Branch Accounting</li> <li>(BGL) → Enquire →</li> <li>Account Number Search</li> </ul> | Search an Account Number by BGL Name | Inquiry                      |
| BaNCS          | <ul> <li>→ Branch Accounting</li> <li>(BGL) → Enquire →</li> <li>Transaction</li> </ul>           | BGL Transaction Enquiry              | Inquiry                      |
| Flex Cube      | GLM01                                                                                             | GL Voucher Entry                     | Inquiry                      |

| CBS<br>Package | Menu Code / Access<br>path | Menu Name                            | Menu Type (Inquiry / Report) |
|----------------|----------------------------|--------------------------------------|------------------------------|
| Flex Cube      | GLM02                      | Chart of Accounts                    | Inquiry                      |
| Flex Cube      | GLM04                      | GL Transactions and Movement Inquiry | Inquiry                      |
| Flex Cube      | 1005                       | Miscellaneous GL Transfer (Dr/Cr)    | Inquiry                      |

## (v) Loans & Advances

| CBS<br>Package | Menu Code / Access<br>path                                                             | Menu Name                                                 | Menu Type (Inquiry / Report)     |
|----------------|----------------------------------------------------------------------------------------|-----------------------------------------------------------|----------------------------------|
| Finacle 7      | SRM                                                                                    | Security Register Maintenance                             | Inquiry                          |
| Finacle 7      | HCLM / CLL                                                                             | Collateral Maintenance                                    | Inquiry                          |
| Finacle 7      | ACHLM                                                                                  | Account History Limit Maintenance                         | Inquiry                          |
| Finacle 7      | ALM                                                                                    | Account Lien Maintenance                                  | Inquiry                          |
| Finacle 7      | ACTODM                                                                                 | Account TOD Maintenance                                   | Inquiry                          |
| Finacle 7      | TODRP                                                                                  | TOD Register Printing                                     | Inquiry                          |
| Finacle 7      | PSP                                                                                    | Pass Sheet Print                                          | Report                           |
| Finacle 7      | ACLPCA                                                                                 | Account Ledger Printing                                   | Report                           |
| Finacle 7      | LAGI                                                                                   | Loan General Inquiry                                      | Inquiry (Criterion based search) |
| Finacle 7      | LAOPI                                                                                  | Loan Overdue Position Inquiry                             | Inquiry (Criterion based search) |
| Finacle 7      | LTL                                                                                    | Limit Tree Lookup                                         | Inquiry                          |
| Finacle 7      | LNDI                                                                                   | Limit Node Inquiry                                        | Inquiry                          |
| Finacle 7      | AINTRPT                                                                                | Interest Report for Accounts                              | Report                           |
| Finacle 10     | HSCLM                                                                                  | Security Register Maintenance                             | Inquiry                          |
| Finacle 10     | HALM                                                                                   | Account Lien Maintenance                                  | Inquiry                          |
| Finacle 10     | НАСТОДМ                                                                                | Account TOD Maintenance                                   | Inquiry                          |
| Finacle 10     | HPSP                                                                                   | Pass Sheet Print                                          | Report                           |
| Finacle 10     | HACLHM                                                                                 | Account Limit History Maintenance                         | Inquiry                          |
| Finacle 10     | HAINTRPT                                                                               | Interest Report for Accounts                              | Report                           |
| Finacle 10     | HINTPRF                                                                                | Interest Proof Report                                     | Report                           |
| BaNCS          | Deposit / CC / OD<br>Accounts & Services →<br>Enquiries → Deposit /<br>CC / OD Account | To verify the Account Master Details                      | Inquiry                          |
| BaNCS          | Deposit / CC / OD<br>Accounts & Services →                                             | Printing Statement of Account for a<br>Deposit or CC / OD | Report                           |

| CBS<br>Package | Menu Code / Access<br>path                                                                                                    | Menu Name                                                                                               | Menu Type (Inquiry / Report) |
|----------------|----------------------------------------------------------------------------------------------------|----------------------------------------------------------------------------------------------------|------------------------------|
|                | Enquiries → Statement<br>Print                                                                                                    |                                                                                                    |                              |
| BaNCS          | Deposit / CC / OD<br>Accounts & Services →<br>Enquiries → Short                                                                                                    | Basic details on Enquiry on Screen on<br>Deposit Accounts                                               | Inquiry                      |
| BaNCS          | Deposit / CC / OD<br>Accounts & Services →<br>Enquiries → Long                                                                                                    | Additional Details on Enquiry Screen for<br>Deposit Accounts                                            | Inquiry                      |
| BaNCS          | Deposit / CC / OD<br>Accounts & Services<br>→Interest Rate History                                                                                                    | Details of changes in Interest Rate for an account                                                      | Inquiry                      |
| BaNCS          | <ul> <li>→ DL/TL Accounts &amp;</li> <li>Services → Loan</li> <li>Tracking → Operations</li> </ul>                                                                                 | Loan account operations                                                                                 | Inquiry                      |
| BaNCS          | <ul> <li>→ DL/TL Accounts &amp;</li> <li>Services → Loan</li> <li>Processing → Generate</li> <li>Repayment Schedules</li> <li>→ Action – "E"</li> </ul>                            | To print Repayment schedule for a DL / TL<br>Account                                                    | Report                       |
| BaNCS          | <ul> <li>→ DL/TL Accounts &amp;</li> <li>Services → Enquiries</li> <li>→ Short → Option</li> <li>"Balance Breakup</li> <li>Enquiry"</li> </ul>                                     | To view amount of Arrears & Breakup of<br>Principal, Interest Realized, Charges &<br>Arrear of Interest | Inquiry                      |
| BaNCS          | <ul> <li>→ DL/TL Accounts &amp;</li> <li>Services → Security</li> <li>(Primary / Collateral) →</li> <li>Customer → Enquiry</li> <li>→ Enquire Security</li> <li>Summary</li> </ul> | Enquire on linked collateral                                                                            | Inquiry                      |
| Flex Cube      | CH066                                                                                                    | Limit Collateral Inquiry                                                                                | Inquiry                      |
| Flex Cube      | CHM06                                                                                                    | OD Collateral Maintenance                                                                               | Inquiry                      |
| Flex Cube      | CHM07                                                                                                    | OD Limit Master Maintenance                                                                             | Inquiry                      |
| Flex Cube      | ST070                                                                                                    | Cheque Purchase                                                                                         | Inquiry                      |
| Flex Cube      | СН033                                                                                                    | Average Quarterly / Monthly Balance<br>Inquiry                                                          | Inquiry                      |
| Flex Cube      | TDM24                                                                                                    | Lien Master                                                                                             | Inquiry                      |

| CBS<br>Package | Menu Code / Access<br>path | Menu Name                      | Menu Type (Inquiry / Report) |
|----------------|----------------------------|--------------------------------|------------------------------|
| Flex Cube      | 1413                       | Loan Disbursement Inquiry      | Inquiry                      |
| Flex Cube      | LN522                      | Account Schedule Inquiry       | Inquiry                      |
| Flex Cube      | LNM10                      | Account Transactions Inquiry   | Inquiry                      |
| Flex Cube      | BA433                      | Collateral To Accounts Inquiry | Inquiry                      |
| Flex Cube      | BA434                      | Account To Collateral Inquiry  | Inquiry                      |

#### (vi) DD / PO, Cheque Book maintenance, Stop Payments and Security Stationery maintenance

| CBS<br>Package | Menu Code / Access<br>path                                                                                                  | Menu Name                                              | Menu Type (Inquiry / Report) |
|----------------|----------------------------------------------------------------------------------------------------|--------------------------------------------------------|------------------------------|
| Finacle 7      | DDSM                                                                                                    | DD Status Maintenance                                  | Inquiry                      |
| Finacle 7      | DDIP                                                                                                    | Inquiry on Specific DD Paid                            | Inquiry                      |
| Finacle 7      | ISRA                                                                                                    | Inventory Status Report                                | Report                       |
| Finacle 7      | IMI                                                                                                    | Inventory Movement Inquiry                             | Inquiry                      |
| Finacle 7      | ІСНВ                                                                                                    | Issue Cheque Book                                      | Inquiry                      |
| Finacle 7      | СНВМ                                                                                                    | Cheque Book Maintenance                                | Inquiry                      |
| Finacle 7      | SPP                                                                                                    | Stop Payment of Cheque                                 | Inquiry                      |
| Finacle 7      | SPRG                                                                                                    | Stop Payment Register                                  | Report                       |
| Finacle 10     | HDDSM                                                                                                    | DD Status Maintenance                                  | Inquiry                      |
| Finacle 10     | HDDIP                                                                                                    | Inquiry on Specific DD Paid                            | Inquiry                      |
| Finacle 10     | HISRA                                                                                                    | Inventory Status Report                                | Report                       |
| Finacle 10     | НІМІ                                                                                                    | Inventory Movement Inquiry                             | Inquiry                      |
| Finacle 10     | НІСНВ                                                                                                    | Issue Cheque Book                                      | Inquiry                      |
| Finacle 10     | НСНВМ                                                                                                    | Cheque Book Maintenance                                | Inquiry                      |
| Finacle 10     | HSPP                                                                                                    | Stop Payment of Cheque                                 | Inquiry                      |
| Finacle 10     | HSPRG                                                                                                    | Stop Payment Register                                  | Inquiry                      |
| BaNCS          | <ul> <li>→ Valuable Paper</li> <li>Inventory System [VPIS]</li> <li>→ Enquiry of VPIS →</li> <li>General Enquiry</li> </ul> | To check inventory status                              | Inquiry                      |
| BaNCS          | → VPIS → Lost /<br>Damaged / Cancelled<br>Inventories                                                                       | Location for Lost / Damaged / Cancelled<br>Inventories | Inquiry                      |

| CBS<br>Package | Menu Code / Access<br>path                            | Menu Name                                         | Menu Type (Inquiry / Report) |
|----------------|-------------------------------------------------------|---------------------------------------------------|------------------------------|
| BaNCS          | → VPIS → Enquiry of<br>VPIS → Teller Level<br>Inquiry | Details of Inventory available at Teller<br>level | Inquiry                      |
| Flex Cube      | CH078                                                 | Cheque Status Maintenance                         | Inquiry                      |
| Flex Cube      | CHM35                                                 | Stop Cheque Instructions                          | Inquiry                      |
| Flex Cube      | CHM37                                                 | Cheque Book Issue Maintenance                     | Inquiry                      |
| Flex Cube      | IV011                                                 | Stock Inquiry                                     | Inquiry                      |
| Flex Cube      | IV004                                                 | Inventory Lost report Register maintenance        | Inquiry                      |
| Flex Cube      | MCA80                                                 | Inquiry of sold/issued inventory                  | Inquiry                      |

## (vii) Compliances

| CBS<br>Package | Menu Code / Access<br>path | Menu Name                             | Menu Type (Inquiry / Report) |
|----------------|----------------------------|---------------------------------------|------------------------------|
| Finacle 7      | TDSIP                      | TDS Inquiry / Print                   | Inquiry and Report           |
| Finacle 7      | AFSM                       | Account Freeze Maintenance            | Inquiry                      |
| Finacle 10     | HTDSIP                     | TDS Inquiry / Print                   | Inquiry and Report           |
| Finacle 10     | HAFSM                      | Account Freeze Maintenance            | Inquiry                      |
| Flex Cube      | TDS06                      | Tax Parameters Maintenance            | Inquiry                      |
| Flex Cube      | TDS04                      | Tax waiver criteria Maintenance       | Inquiry                      |
| Flex Cube      | TDS05                      | Customer special Tax code maintenance | Inquiry                      |
| Flex Cube      | TDS11                      | Tax Inquiry                           | Inquiry                      |

## (viii) Trade Finance and Foreign Exchange Transactions

| CBS<br>Package | Menu Code / Access<br>path | Menu Name                         | Menu Type (Inquiry / Report)     |
|----------------|----------------------------|-----------------------------------|----------------------------------|
| Finacle 7      | INBOEM                     | Bill of Entry Maintenance         | Inquiry                          |
| Finacle 7      | BI                         | Bills Inquiry (Inland)            | Inquiry (Criterion based search) |
| Finacle 7      | BP                         | Bills Inquiry (Inland) – Printing | Report                           |
| Finacle 7      | BM                         | Bill Maintenance (Inland)         | Inquiry                          |
| Finacle 7      | FBI                        | Foreign Bill Inquiry              | Inquiry (Criterion based search) |
| Finacle 7      | FBM                        | Foreign Bill Maintenance          | Inquiry                          |
| Finacle 7      | FBP                        | Foreign Bill Inquiry – Printing   | Report                           |

| CBS<br>Package | Menu Code / Access<br>path | Menu Name                                         | Menu Type (Inquiry / Report)     |
|----------------|----------------------------|---------------------------------------------------|----------------------------------|
| Finacle 7      | BRBPR                      | Balancing Report for Bills Purchased (Inland)     | Report                           |
| Finacle 7      | BRCR                       | Balancing Report for Bills on Collection (Inland) | Report                           |
| Finacle 7      | FBBR                       | Balancing Report for Foreign Bills                | Report                           |
| Finacle 7      | DCQRY                      | Documentary Credit Query                          | Inquiry (Criterion based search) |
| Finacle 7      | GI                         | Guarantee Inquiry                                 | Inquiry                          |
| Finacle 7      | IRM                        | Inward Remittance Maintenance                     | Inquiry                          |
| Finacle 7      | ORM                        | Outward Remittance Maintenance                    | Inquiry                          |
| Finacle 10     | HINBOEM                    | Bill of Entry Maintenance                         | Inquiry                          |
| Finacle 10     | MIIB                       | Maintain Import & Inward Bills                    | Inquiry                          |
| Finacle 10     | MEOB                       | Maintain Export & Outward Bills                   | Inquiry                          |
| Finacle 10     | IBL                        | Bill Inquiry                                      | Inquiry (Criterion based search) |
| Finacle 10     | HBRBPR                     | Balancing Report for Bills Purchased (Inland)     | Inquiry                          |
| Finacle 10     | HBRCR                      | Balancing Report for Bills on Collection (Inland) | Inquiry                          |
| Finacle 10     | HFBBR                      | Balancing Report for Foreign Bills                | Inquiry                          |
| Finacle 10     | HGI                        | Guarantee Inquiry                                 | Inquiry                          |
| Finacle 10     | HIRM                       | Inward Remittance Maintenance                     | Inquiry                          |
| Finacle 10     | HORM                       | Outward Remittance Maintenance                    | Inquiry                          |
| Flex Cube      | SY001                      | Guarantee Inquiry                                 | Inquiry                          |
| Flex Cube      | BIM04                      | Bill Parameters Maintenance                       | Inquiry                          |
| Flex Cube      | BIM05                      | Bills Processing Maintenance                      | Inquiry                          |
| Flex Cube      | BI001                      | Bills Data Entry                                  | Inquiry                          |

#### Note:

The discussion of Menu codes / commands in this chapter is only for guidance of members. The purpose of inclusion of the same here is to understand functioning of banking software. Moreover, with the continuous changes and customization requests by banks, all the menu codes may not be available / accessible in all the banks.

The Finacle menu codes discussed in this chapter is for version 7 (except expressly mentioned). Finacle has introduced new version namely Finacle 10.X. Few banks have already migrated to newer version and few more are in process of migration. Under Finacle 10.X there are changes in Menu Codes apart from other navigational changes.

#### Disclaimer:

Images, Logo, Screen Shots, Menu Codes, Software Name, etc., are the property of respective Software developer/ Trademark owners.